### COMPAQ

# Maintenance and Service Guide Tablet PC TC1000

Document Part Number: 268627-001

#### **April 2003**

This guide is a troubleshooting reference used for maintaining and servicing the tablet PC. It provides comprehensive information on identifying tablet PC features, components, and spare parts, troubleshooting tablet PC problems, and performing tablet PC disassembly procedures.

#### © 2003 Hewlett-Packard Development Company, L.P.

Microsoft and Windows are trademarks of Microsoft Corporation in the U.S. and/or other countries. All other product names mentioned herein may be trademarks of their respective companies.

HP shall not be liable for technical or editorial errors or omissions contained herein or for incidental or consequential damages in connection with the furnishing, performance, or use of this material. The information in this document is provided "as is" without warranty of any kind, and is subject to change without notice. The warranties for HP products are set forth in the express limited warranty statements accompanying such products. Nothing herein should be construed as constituting an additional warranty.

Maintenance and Service Guide First Edition April 2003 Document Part Number: 268627-001

### **Contents**

| 1 | Product Description                              |
|---|--------------------------------------------------|
|   | 1.1 Models                                       |
|   | 1.2 Features                                     |
|   | 1.3 Clearing a Password                          |
|   | 1.4 Power Management                             |
|   | 1.5 Tablet PC External Components                |
|   | 1.6 Keyboard Components 1–24                     |
|   | 1.7 Docking Station Components                   |
|   | 1.8 Design Overview                              |
|   |                                                  |
| 2 | Troubleshooting                                  |
|   | 2.1 Computer Setup and Diagnostics Utilities 2–1 |
|   | Selecting Computer Setup                         |
|   | or Compaq Diagnostics                            |
|   | Selecting from the File Menu                     |
|   | Selecting from the Security Menu 2–4             |
|   | Selecting from the Advanced Menu 2–5             |
|   | 2.2 Using Compaq Diagnostics                     |
|   | Obtaining, Saving, or Printing                   |
|   | Configuration Information                        |
|   | Obtaining, Saving, or Printing Diagnostic        |
|   | Test Information                                 |
|   | 2.3 Troubleshooting Flowcharts                   |

| 3 | Illustrated Parts Catalog                       |
|---|-------------------------------------------------|
|   | 3.1 Serial Number Location                      |
|   | 3.2 Tablet PC System Major Components 3–2       |
|   | 3.3 Miscellaneous Cable Kit Components 3–6      |
|   | 3.4 Miscellaneous Plastics/Hardware Kit         |
|   | Components                                      |
|   | 3.5 Keyboard                                    |
|   | 3.6 Docking Station                             |
|   | 3.7 Docking Station Components 3–10             |
|   | 3.8 Miscellaneous                               |
| 4 | Removal and Replacement Preliminaries           |
|   | 4.1 Tools Required                              |
|   | 4.2 Service Considerations                      |
|   | Plastic Parts                                   |
|   | Cables and Connectors                           |
|   | 4.3 Preventing Damage to Removable Drives       |
|   | 4.4 Preventing Electrostatic Damage             |
|   | 4.5 Packaging and Transporting Precautions 4–4  |
|   | 4.6 Workstation Precautions 4–5                 |
|   | 4.7 Grounding Equipment and Methods 4–6         |
| 5 | Removal and Replacement Procedures              |
|   | 5.1 Serial Number                               |
|   | 5.2 Disassembly Sequence Chart 5–3              |
|   | 5.3 Preparing the Tablet PC for Disassembly 5–4 |
|   | 5.4 Real Time Clock (RTC) Battery 5–11          |
|   | 5.5 Display Panel Assembly 5–12                 |
|   | 5.6 Speaker Assembly                            |
|   | 5.7 Digitizer Cable                             |
|   | 5.8 System Board                                |
|   | 5.9 Fan and Heat Sink                           |
|   | 5.10 Modem Cable                                |
|   | 5.11 Switch Board                               |
|   | 5.12 Docking Station                            |

| 6 | Specifications |
|---|----------------|
|---|----------------|

#### **A Connector Pin Assignments**

| В | Pow | er/ | Co | ord | Set | Re     | qu  | irei | mei | าts |
|---|-----|-----|----|-----|-----|--------|-----|------|-----|-----|
|   | 2 0 | •   |    | -   |     | $\sim$ | 1 0 |      |     |     |

| 3-Conductor Power Cord Set    | B-1 |
|-------------------------------|-----|
| General Requirements          | B-1 |
| Country-Specific Requirements | B-2 |
| Notes                         | B-3 |

#### **C** Screw Listing

#### Index

### **Product Description**

The Compaq Tablet PC TC1000 offers a Transmeta 1.0-GHz processor with 512-KB cache, a 10.4-inch color TFT XGA display, 256 MB (133 MHz) SDRAM, and nVidia GeForce2Go graphics with 16 MB of video SDRAM.

The primary pointing device on the tablet PC is the tablet PC pen. Handwriting recognition software is available in Microsoft Windows XP Tablet PC Edition, the operating system installed on the tablet PC.

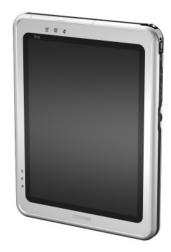

Figure 1-1. Compaq Tablet PC TC1000

The optional keyboard is 95 percent the size of a full-size notebook keyboard and provides 101 data entry keys, cursor control keys, and a PointStick pointing device.

The optional docking station provides access to a MultiBay and a variety of connectors.

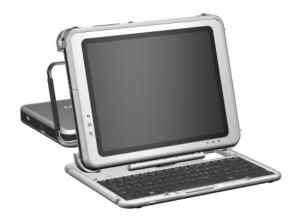

Figure 1-2. Compaq Tablet PC TC1000 with Optional Keyboard and Optional Docking Station

#### 1.1 Models

Tablet PC models are shown in Tables 1-1 and 1-2

#### Table 1-1 Compaq Tablet PC TC1000 Naming Conventions

|               | Key                        |                     |        |    |                                                  |             |                                                              |   |            |               |  |  |  |
|---------------|----------------------------|---------------------|--------|----|--------------------------------------------------|-------------|--------------------------------------------------------------|---|------------|---------------|--|--|--|
| CTC1000 T 100 |                            |                     | X0     | 30 | 0                                                | 8           | 25                                                           | Т | XXXXXX-XXX |               |  |  |  |
| 1             |                            | 2                   | 3      | 4  | 5                                                | 6           | 7                                                            | 8 | 9          | 10            |  |  |  |
| Key           | Des                        | criptio             | on     |    | Options                                          |             |                                                              |   |            |               |  |  |  |
| 1             |                            | nd/Seri<br>gnator   |        |    | C=C                                              | ompa        | ıq                                                           |   | TC10       | 000=Tablet PC |  |  |  |
| 2             | Prod                       | cessor              | type   |    | T=Tra                                            | ansm        | eta                                                          |   |            |               |  |  |  |
| 3             | Prod                       | cessor              | speed  |    | 100=                                             | 100=1.0 GHz |                                                              |   |            |               |  |  |  |
| 4             |                            | olay typ<br>/resolu |        |    | X=XGA (1024 × 768) 0=10.4-inch                   |             |                                                              |   |            |               |  |  |  |
| 5             | Har                        | d drive             | size   |    | 30=30 GB                                         |             |                                                              |   |            |               |  |  |  |
| 6             |                            | cal dri             |        |    | W=DVD/CD-RW combination drive 0=no optical drive |             |                                                              |   |            |               |  |  |  |
| 7             | 7 Integrated communication |                     |        |    |                                                  |             | 8=combination modem/NIC/wireless LAN C=combination modem/NIC |   |            |               |  |  |  |
| 8             | RAN                        | Л                   |        |    | 25=256 MB                                        |             |                                                              |   |            |               |  |  |  |
| 9             | Ope                        | rating              | system | l  | T=Microsoft Windows XP Tablet Edition            |             |                                                              |   |            |               |  |  |  |
| 10            | SKL                        | J                   |        |    |                                                  |             |                                                              |   |            |               |  |  |  |

#### Table 1-2 Compaq Tablet PC TC1000 Models

The following Compaq Tablet PC TC1000 models use config. code **LBSZ** and feature:

- Pen and PointStick keyboard
- 6-cell, 4.0 Ah lithium ion (Li ion) battery pack
- 16 MB of discrete video memory
- 3-year warranty on parts and labor

| CTC1000      | T      | 100        | X0         | 30    | 0     | 8      | 25     | Т          |            |
|--------------|--------|------------|------------|-------|-------|--------|--------|------------|------------|
| Asia Pacific | ;      |            | 470        | 045-2 | 52    | Japai  | า      | •          | 470045-248 |
| Australia/Ne | ew Ze  | aland      | 470        | 045-2 | 51    | Japai  | n Engl | ish        | 470045-249 |
| Belgium      |        |            | 470        | 045-2 | 38    | Korea  | a      |            | 470045-254 |
| Denmark      |        |            | 470        | 045-2 | 39    | Norw   | ay     |            | 470045-244 |
| Europe Inte  | rnatio | nal        | 470045-240 |       |       | Swed   | len    |            | 470045-245 |
| France       |        |            | 470045-241 |       |       | Switz  | erland |            | 470045-246 |
| French Can   | nada   |            | 470        | 045-2 | 37    | Taiwa  | ın     |            | 470045-253 |
| French Can   | nada   |            | 470        | 045-2 | 73    | Unite  | d King | dom        | 470045-247 |
| (NAFTA)      |        |            |            |       |       | Unite  | d Stat | es         | 470045-236 |
| Germany      |        | 470045-242 |            |       | Unite | d Stat | es     | 470045-255 |            |
| Italy        |        |            | 470        | 045-2 | 43    | (NA    | AFTA)  |            |            |

### Table 1-2 Compaq Tablet PC TC1000 Models (Continued)

The following Compaq Tablet PC TC1000 models use config. code **LBRZ** and feature:

- Pen and PointStick keyboard
- 6-cell, 4.0 Ah Li ion battery pack
- 16 MB of discrete video memory
- 2-year warranty on parts and labor

| CTC1000     | Т                    | 100        | X0         | 30    | 0      | 8              | 25         | Т          |            |
|-------------|----------------------|------------|------------|-------|--------|----------------|------------|------------|------------|
| Belgium     |                      | •          | 470        | 045-2 | 04     | Italy          |            | •          | 470045-209 |
| Denmark     |                      | 470045-205 |            |       | Norw   | ay             |            | 470045-210 |            |
| Europe Inte | Europe International |            |            |       |        | Sweden         |            |            | 470045-211 |
| France      | 470                  | 470045-207 |            |       | erland |                | 470045-212 |            |            |
| Germany     |                      |            | 470045-208 |       |        | United Kingdom |            |            | 470045-213 |

The following Compaq Tablet PC TC1000 models use config. code **LBQZ** and feature:

- Pen and PointStick keyboard
- 6-cell, 4.0 Ah Li ion battery pack
- 16 MB of discrete video memory
- 1-year warranty on parts and labor

| CTC1000      | Т          | 100   | X0         | 40    | W     | С             | 25                                | Т          |            |  |  |
|--------------|------------|-------|------------|-------|-------|---------------|-----------------------------------|------------|------------|--|--|
| Japan        |            |       | 470        | 050-3 | 36    | includ        | includes Tablet PC Docking Statio |            |            |  |  |
| CTC1000      | Т          | 100   | X0         | 30    | 0     | 8             | 25                                | Т          |            |  |  |
| Asia Pacific | )          |       | 470        | 045-1 | 55    | Japai         | n Engl                            | ish        | 470045-153 |  |  |
| Australia/N  | ew Ze      | aland | 470        | 045-1 | 54    | Korea         | a                                 |            | 470045-157 |  |  |
| French Car   | nada       |       | 470045-150 |       |       | Taiwa         | an                                |            | 470045-156 |  |  |
| Japan        |            |       | 470045-152 |       |       | United States |                                   |            | 470045-149 |  |  |
| CTC1000      | Т          | 100   | X0         | 30    | 0     | С             | 25                                | Т          |            |  |  |
| Asia Pacific | ;          |       | 470        | 044-7 | 86    | Peop          | le's                              |            | 470044-787 |  |  |
| Australia/N  | ew Ze      | aland | 470        | 044-7 | 85    | Re            | public                            | of         |            |  |  |
| French Car   | nada       |       | 470        | 044-7 | 84    | Ch            | ina                               |            |            |  |  |
| Korea        | 470044-790 |       |            | Taiwa | an    |               | 470044-788                        |            |            |  |  |
|              |            |       |            |       | Unite | d Stat        | es                                | 470044-783 |            |  |  |

# Table 1-2 Compaq Tablet PC TC1000 Models (Continued)

The following models represent configure-to-order Compaq Tablet PC TC1000 models and use config. code **LBQZ**. These tablet PC models feature:

- Pen and PointStick keyboard
- 6-cell, 4.0 Ah Li ion battery pack
- 16 MB of discrete video memory
- 1-year warranty on parts and labor

| CTC1000      | Т   | 100 | X0  | 60    | 0  | 8 | 76 | Т |  |
|--------------|-----|-----|-----|-------|----|---|----|---|--|
| C1C1000      | ı   | 100 | Λυ  | 00    | U  | 0 | 70 | ' |  |
| United State |     | 470 |     |       |    |   |    |   |  |
| CTC1000      | Т   | 100 | X0  | 60    | 0  | 8 | 38 | Т |  |
| United State | es  |     | 470 | 046-3 | 44 |   |    |   |  |
| CTC1000      | Т   | 100 | X0  | 60    | 0  | 8 | 25 | Т |  |
| United State | es  |     | 470 | 046-3 | 43 |   |    |   |  |
| CTC1000      | Т   | 100 | X0  | 60    | 0  | С | 76 | Т |  |
| United State | es  |     | 470 | 046-3 | 52 |   |    |   |  |
| CTC1000      | Т   | 100 | X0  | 60    | 0  | С | 38 | Т |  |
| United State | es  |     | 470 | 046-3 | 50 |   |    |   |  |
| CTC1000      | Т   | 100 | X0  | 60    | 0  | С | 25 | Т |  |
| United State | 470 | 49  |     |       |    |   |    |   |  |

| Table 1-2                        |             |
|----------------------------------|-------------|
| Compaq Tablet PC TC1000 Models ( | (Continued) |

| CTC1000     | Т  | 100 | X0  | 30    | 0  | 8 | 76 | Т |  |
|-------------|----|-----|-----|-------|----|---|----|---|--|
| United Stat | es |     | 470 |       |    |   |    |   |  |
| CTC1000     | Т  | 100 | X0  | 30    | 0  | 8 | 38 | Т |  |
| United Stat | es |     | 470 | 046-3 | 41 |   |    |   |  |
| CTC1000     | T  | 100 | X0  | 30    | 0  | 8 | 25 | Т |  |
| United Stat | es |     | 470 | 046-3 | 40 |   |    |   |  |
| CTC1000     | Т  | 100 | X0  | 30    | 0  | С | 76 | Т |  |
| United Stat | es |     | 470 | 046-3 | 48 |   |    |   |  |
| CTC1000     | Т  | 100 | X0  | 30    | 0  | С | 38 | Т |  |
| United Stat | es |     | 470 | 046-3 | 47 |   |    |   |  |
| CTC1000     | T  | 100 | X0  | 30    | 0  | С | 25 | Т |  |
| United Stat | •  | 470 |     |       | •  |   |    |   |  |
|             |    |     |     |       |    |   |    |   |  |

#### 1.2 Features

- 1.0-GHz Transmeta Crusoe 5800 processor with 512-KB integrated cache
- nVidia GeForce2Go graphics controller with 16 MB SDRAM
- 256 MB high-performance Synchronous DRAM (SDRAM), expandable to 768 MB
- Microsoft Windows XP Tablet Edition
- 10.4-inch XGA (1024 × 768) TFT display with over 16.7 million colors
- Optional keyboard with PointStick pointing device
- Internal combination Type III mini PCI 56Kbps, v.90/v.92 modem and wireless LAN 802.11b 10/100 network interface card (NIC)
- Support for one Type II PC Card slot with support for both 32-bit CardBus and 16-bit PC Cards
- Support for one Type III CompactFlash card
- External 65 W AC adapter with power cord
- 40 Watt Hour Li ion battery pack
- 60-, 40-, or 30-GB high-capacity SMART hard drive, varying by tablet PC model
- Support for the following drives through the MultiBay (with optional external MultiBay or docking station):
  - □ 1.44-MB diskette drive
  - ☐ 24X Max CD-ROM drive
  - □ 8X Max CD-RW drive

|                                                                      | 8X Max DVD-ROM drive                                 |  |
|----------------------------------------------------------------------|------------------------------------------------------|--|
|                                                                      | 8X Max DVD-CDRW combination drive                    |  |
|                                                                      | 40- or 30-GB hard drive                              |  |
| Sup                                                                  | oport for the following connectors on the tablet PC: |  |
|                                                                      | PC Card slot                                         |  |
|                                                                      | CompactFlash card slot                               |  |
|                                                                      | RJ-45 network                                        |  |
|                                                                      | RJ-11 modem                                          |  |
|                                                                      | Universal Serial Bus                                 |  |
|                                                                      | External monitor                                     |  |
|                                                                      | AC power                                             |  |
|                                                                      | Stereo line out/headphone                            |  |
|                                                                      | Mono microphone                                      |  |
|                                                                      | external MultiBay                                    |  |
|                                                                      | optional keyboard                                    |  |
|                                                                      | optional docking station                             |  |
| ■ Support for the following connectors on the optional dock station: |                                                      |  |
|                                                                      | external MultiBay                                    |  |
|                                                                      | RJ-45 network                                        |  |
|                                                                      | Universal Serial Bus                                 |  |
|                                                                      | External monitor                                     |  |
|                                                                      | AC power                                             |  |
|                                                                      | Stereo line out/headphone                            |  |

#### 1.3 Clearing a Password

If the tablet PC you are servicing has an unknown password, follow these steps to clear the password. These steps also clear CMOS:

- Remove the battery pack and mini PCI communications/ memory expansion slot cover. Refer to Section 5.3, "Preparing the Tablet PC for Disassembly," for more information.
- 2. Remove the RTC battery (refer to Section 5.4, "Real Time Clock (RTC) Battery").
- 3. Wait approximately five minutes.
- 4. Replace the RTC battery and reassemble the tablet PC. Do **not** reinsert the battery pack at this time.
- 5. Connect AC power to the tablet PC.
- 6. Turn on the tablet PC.

All passwords and all CMOS settings have been cleared.

### 1.4 Power Management

The tablet PC comes with power management features that extend battery operating time and conserve power. The tablet PC supports the following power management features:

- Suspend
- Hibernation
- Setting customization by the user
- Hotkeys for setting level of performance
- Smart battery that provides an accurate battery power gauge
- Battery calibration
- Lid switch Suspend/resume
- Power/Suspend button
- Advanced Configuration and Power Management (ACP) compliance

### 1.5 Tablet PC External Components

The external components on the front panel of the tablet are shown in Figure 1-3 and described in Table 1-3.

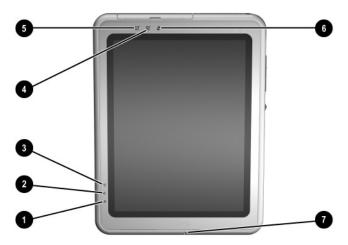

Figure 1-3. Front Panel Components

# Table 1-3 Front Panel Components

| Item | Component                   | Function                                                                                              |
|------|-----------------------------|----------------------------------------------------------------------------------------------------|
| 1    | Wireless LAN activity light | Off: The internal wireless LAN is off or not installed.                                               |
|      |                             | On: The internal wireless LAN is on and connected to a network.                                       |
|      |                             | Flashing: The internal wireless LAN is on, but is not connected to a network or properly configured.  |
| 2    | Battery light               | On: A battery pack is charging.                                                                       |
|      |                             | Flashing: A battery pack that is the only available power source has reached a low-battery condition. |

Table 1-3
Front Panel Components (Continued)

| Item | Component                           | Function                                                                                                    |
|------|-------------------------------------|----------------------------------------------------------------------------------------------------|
| 3    | AC adapter light                    | On: AC power is being supplied through the AC adapter.                                                                                                    |
| 4    | Journal launch button               | When the tablet PC is in Windows, opens and closes the Microsoft Journal application, which supports handwriting.                                                                        |
| 5    | Tablet PC Input Panel launch button | When the tablet PC is in Windows, opens the Microsoft Tablet PC Input Panel application, which includes a handwriting pad and an on-screen keyboard. While using the on-screen keyboard: |
|      |                                     | ■ To enter the ctrl+alt+delete command, press the button on the tablet PC with the pen tip or a small object such as the end of a paper clip.                                            |
|      |                                     | To switch the top row of keys between<br>number keys and function keys, tap<br>Func the on-screen keyboard.                                                                              |
| 6    | Rotate button                       | Switches the image between landscape and portrait orientation.                                                                                                    |
| 7    | Microphone                          | Inputs monaural sound.                                                                                                    |

The tablet top side components are shown in Figure 1-4 and described in Table 1-4.

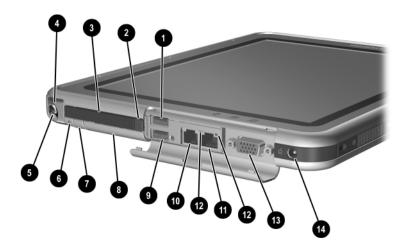

Figure 1-4. Top Side Components

# Table 1-4 Top Side Components

| Item | Component                              | Function                                                                                |
|------|----------------------------------------|-----------------------------------------------------------------------------------------|
| 1    | USB connector                          | Connects an optional USB 2.0- or 1.1-compliant device.                                  |
| 2    | PC Card eject button                   | Ejects an optional PC Card from the PC Card slot.                                       |
| 3    | PC Card slot                           | Supports an optional Type I or Type II 32-bit (CardBus) or 16-bit PC Card.              |
| 4    | Pen holder (shown with pen 6 inserted) | Secures the pen to the tablet PC.                                                       |
| 6    | Tablet PC tether eyelet                | Used with the tether eyelet on the pen, enables you to tether the pen to the tablet PC. |

Table 1-4
Top Side Components (Continued)

| Item | Component                      | Function                                                                                             |
|------|--------------------------------|----------------------------------------------------------------------------------------------------|
| 7    | CompactFlash card eject button | Ejects an optional CompactFlash card from the CompactFlash card slot.                                |
| 8    | CompactFlash card slot         | Supports an optional Type I or Type II<br>CompactFlash card.                                         |
| 9    | External MultiBay connector    | Connects an optional USB 2.0- or 1.1-compliant device.                                               |
| 10   | RJ-11 telephone jack           | Connects a modem cable.                                                                              |
| 11   | RJ-45 network jack             | Connects an Ethernet network cable.                                                                  |
| 12   | LAN connection lights (2)      | Both lights off: The tablet PC is not connected to a LAN.                                            |
|      |                                | Both lights on: The tablet PC is connected to a LAN with a 100 Mbps link.                            |
|      |                                | Green light on and yellow light off: The tablet PC is connected to a LAN with a 10 Mbps link.        |
|      |                                | Green light flashing: Information is transmitting through the LAN.                                   |
| 13   | External monitor connector     | Connects an optional external monitor or projector.                                                  |
| 14   | AC power connector             | Connects an AC adapter or an optional DC cable, Auto/Air Cable, or Automobile Power Adapter/Charger. |

The tablet left side components are shown in Figure 1-5 and described in Table 1-5.

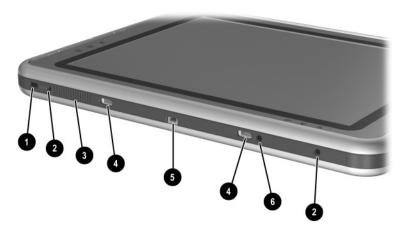

Figure 1-5. Left Side Components

| Table 1-5                   |
|-----------------------------|
| <b>Left Side Components</b> |

| Item | Component                  | Function                                                                   |
|------|----------------------------|----------------------------------------------------------------------------|
| 1    | Security cable slot        | Attaches an optional security cable to the tablet PC.                      |
| 2    | Screen protector slots (2) | Secure the optional screen protector when it is attached to the tablet PC. |

Table 1-5
Left Side Components (Continued)

| Item                                                                                                    | Component                     | Function                                                                                                    |
|----------------------------------------------------------------------------------------------------|-------------------------------|----------------------------------------------------------------------------------------------------|
| 3                                                                                                    | Air vent                      | Allows airflow to cool internal components.                                                                                                    |
| CAUTION: To prevent damage, the tablet PC shuts down if an overheating condition occurs. Do not block the cooling vent. Avoid placing the tablet PC on a blanket, rug, or other flexible surface that may cover the vent area. |                               |                                                                                                    |
| 4                                                                                                    | Universal alignment slots (2) | Secure the portfolio, the optional screen protector, or an optional attachment, such as a tablet PC keyboard, to the tablet PC.                                                                                                    |
| 5                                                                                                    | Keyboard connector            | Connects an optional tablet PC keyboard to the tablet PC.                                                                                                    |
| 6                                                                                                    | Alignment key slot            | Accepts an alignment key to safeguard attachment procedures. For example, matching the alignment key on an optional tablet PC keyboard to the alignment key slot helps you correctly orient the tablet PC to the keyboard as you attach the tablet PC to the keyboard. |

The tablet right side components are shown in Figure 1-6 and described in Table 1-6.

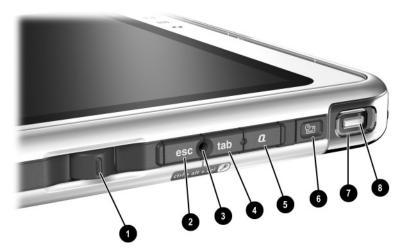

Figure 1-6. Right Side Components

|       | Tab  | le 1-6 |       |
|-------|------|--------|-------|
| Right | Side | Compo  | nents |

| Item | Component  | Function                                                                                                    |  |
|------|------------|----------------------------------------------------------------------------------------------------|--|
| 1    | Jog dial   | Functions like the <b>enter</b> and the up and down arrow keys on a standard keyboard.                                                                                      |  |
|      |            | <ul><li>Press inward to enter a command.</li><li>Rotate upward to scroll upward.</li><li>Rotate downward to scroll downward.</li></ul>                                      |  |
| 2    | Esc button | While the tablet PC is:                                                                                                    |  |
|      |            | <ul> <li>Starting up and a flashing pointer is displayed on the screen, opens the Setup utility.</li> <li>In Windows, functions like esc on a standard keyboard.</li> </ul> |  |

Table 1-6
Right Side Components (Continued)

| Item | Component               | Function                                                                                                    |
|------|-------------------------|----------------------------------------------------------------------------------------------------|
| 3    | Windows security button | When pressed with the pen tip or a small object such as the end of a paper clip while:  Windows is open, enters the ctrl+alt+delete command.  The Setup utility is open, enters the reset command.                                                                                                    |
| 4    | Tab button              | When the tablet PC is in Windows, functions like <b>tab</b> on a standard keyboard.                                                                                                    |
| 5    | Q menu button           | When the tablet PC is in Windows, opens or closes the Q Menu.                                                                                                    |
| 6    | Email launch button     | <ul> <li>When the tablet PC is in Windows:</li> <li>Until your Internet or network service is set up, opens the operating system Internet connection wizard.</li> <li>After your Internet or network service is setup, opens your default email application.</li> </ul>                                                              |
| 7    | Power switch            | When the tablet PC is:  ■ Off, turns on the tablet PC.  ■ On, initiates Standby.  ■ In Standby, resumes tablet PC from Standby.  ■ In Hibernation, resumes tablet PC from Hibernation.  If the system has stopped responding and Windows shutdown procedures cannot be used, slide and hold for 4 seconds to turn off the tablet PC. |
| 8    | Power/Standby light     | On: Tablet PC is on. Flashing: Tablet PC is in Standby. Off: Tablet PC is off or in Hibernation.                                                                                                    |

The tablet bottom side components are shown in Figure 1-7 and described in Table 1-7.

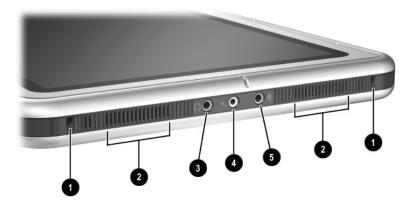

Figure 1-7. Bottom Side Components

# Table 1-7 Bottom Side Components

| Item | Component                   | Function                                                                                                    |
|------|-----------------------------|----------------------------------------------------------------------------------------------------|
| 1    | Docking alignment slots (2) | Secure the tablet PC to an optional Tablet PC Docking Station.                                               |
| 2    | Speakers (2)                | Produce stereo sound.                                                                                        |
| 3    | Audio line-out jack         | Connects optional stereo headphones or powered stereo speakers.                                              |
| 4    | Headset jack                | Connects an optional headset, such as a mobile telephone headset with a microphone and a monaural ear piece. |
| 5    | Microphone jack             | Connects an optional monaural microphone.                                                                    |

The components on the bottom of the tablet are shown in Figure 1-8 and described in Table 1-8.

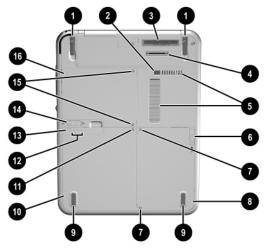

Figure 1-8. Bottom Components

Table 1-8
Bottom Components

| Item | Component                      | Function                                                                                                    |
|------|--------------------------------|----------------------------------------------------------------------------------------------------|
| 1    | Tilt feet (2)                  | While the tablet PC is being used in portrait orientation as a free-standing tablet, can elevate the top of the tablet PC to provide a comfortable writing and viewing angle. |
| 2    | Docking restraint latch recess | Accepts the docking restraint latch on an optional docking station to secure the tablet PC to the docking station.                                                            |

Table 1-8
Bottom Components (Continued)

| Item                                                                                                    | Component                       | Function                                                                                                    |  |
|----------------------------------------------------------------------------------------------------|---------------------------------|----------------------------------------------------------------------------------------------------|--|
| 3                                                                                                    | Product identification label    | Contains the serial number of the tablet PC and a code describing the original configuration of the tablet PC. You will need the serial number if you call Compaq customer support. |  |
| 4                                                                                                    | Docking connector               | Connects the tablet PC to an optional docking station.                                                                                                    |  |
| 5                                                                                                    | Air vent                        | Allows airflow to cool internal components.                                                                                                    |  |
| CAUTION: To prevent damage, the tablet PC shuts down if an overheating condition occurs. Do not block the cooling vent. Avoid placing the tablet PC on a blanket, rug, or other flexible surface that may cover the vent area. |                                 |                                                                                                    |  |
| 6                                                                                                    | Attachment release latch        | Releases an attachment, such as the portfolio, an optional screen protector, or an optional tablet PC keyboard, from the universal attachment slots on the tablet PC.               |  |
| 7                                                                                                    | Hard drive retention screws (2) | Secure the hard drive bay cover to the tablet PC.                                                                                                    |  |
| 8                                                                                                    | Hard drive bay                  | Holds the system hard drive.                                                                                                    |  |
| 9                                                                                                    | Pad feet (2)                    | Stabilize the tablet PC when the tablet PC is placed as a free-standing tablet on a flat surface.                                                                                   |  |
| 10                                                                                                    | Battery pack                    | Holds the battery pack.                                                                                                    |  |
| 11                                                                                                    | Battery retention screw         | Secures the battery pack to the tablet PC.                                                                                                    |  |

Table 1-8
Bottom Components (Continued)

| Item | Component                                                                  | Function                                                                                                    |
|------|----------------------------------------------------------------------------|----------------------------------------------------------------------------------------------------|
| 12   | Battery quick check lights (3)                                             | On: Each light represents a percent of a full charge. For example, when all three lights are on, the battery pack is fully charged.  Flashing: When one light is flashing, less than 10 percent of a full charge remains in the battery pack. |
| 13   | Battery quick check button                                                 | Activates the battery quick check lights, which display how much charge remains in the battery pack.                                                                                                    |
| 14   | Battery pack release latch                                                 | Releases the battery pack from the battery bay.                                                                                                    |
| 15   | Memory expansion and mini<br>PCI compartment cover<br>retention screws (2) | Secure the memory and Mini PCI compartment cover to the tablet PC.                                                                                                    |
| 16   | Memory expansion and mini<br>PCI compartment                               | Contains one memory slot for a PC133-compliant memory module. Also holds an optional Mini PCI board, such as a modem board or a combination modem and wireless board.                                                                         |

### 1.6 Keyboard Components

The front panel components on the optional keyboard are shown in Figure 1-9 and described in Table 1-9.

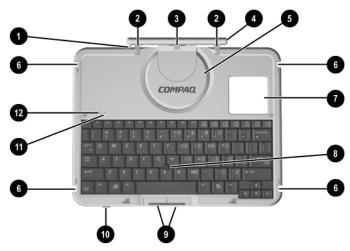

Figure 1-9. Keyboard Front Panel Components

### Table 1-9 Keyboard Front Panel Components

| Item | Component          | Function                                                                      |
|------|--------------------|-------------------------------------------------------------------------------|
| 1    | Alignment key      | Ensures the tablet PC is attached to the keyboard in the correct orientation. |
| 2    | Keyboard hooks (2) | Secure the tablet PC to the keyboard.                                         |

Table 1-9
Keyboard Front Panel Components (Continued)

| Item | Component                      | Function                                                                                                    |
|------|--------------------------------|----------------------------------------------------------------------------------------------------|
| 3    | Keyboard connector             | Connects the keyboard to the keyboard connector on the tablet PC.                                                      |
| 4    | Tilt adjustment                | Tilts the tablet PC forward or backward while it is connected to the keyboard.                                         |
| 5    | Rotation disk                  | Rotates the tablet PC clockwise or counterclockwise while it is connected to the keyboard.                             |
| 6    | Docking alignment notches (4)  | Help guide the tablet PC and keyboard into an optional Tablet PC Docking Station.                                      |
| 7    | Docking connector pass-through | Enables the optional docking station to be connected to the tablet PC while the keyboard is attached to the tablet PC. |
| 8    | Pointing stick                 | Moves the cursor and selects and activates items on the screen.                                                        |
| 9    | Pointing stick buttons (2)     | Locks the keyboard to and releases the keyboard from the tablet PC.                                                    |
| 10   | Keyboard latch                 | Locks the keyboard to and releases the keyboard from the tablet PC.                                                    |
| 11   | Caps lock light                | When this light is on, the caps lock is on.                                                                            |
| 12   | Num lock light                 | When this light is on, the numeric keypad is on.                                                                       |

The external components on the front panel of the keyboard are shown in Figure 1-10 and described in Table 1-10.

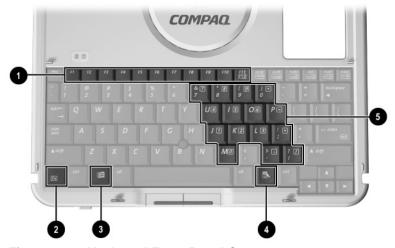

Figure 1-10. Keyboard Front Panel Components

# Table 1-10 Keyboard Front Panel Components

| Item | Component          | Function                                                                                                    |
|------|--------------------|----------------------------------------------------------------------------------------------------|
| 1    | Function keys      | Perform system and application tasks. For example, in the Microsoft Windows operating system and many applications, pressing F1 opens a Help file. To enter an F11 function, press the F11/F12 key. To enter an F12 function, press Fn+F11/F12. |
| 2    | Fn key             | Combines with other keys to perform system tasks. For example, pressing <b>Fn+num lk</b> turns on the keypad.                                                                                                    |
| 3    | Keypad keys        | Used like an external numeric keypad.                                                                                                    |
| 4    | Microsoft logo key | Displays the Microsoft Windows<br>Start Menu.                                                                                                    |
| 5    | Applications key   | Displays a shortcut menu for items beneath the pointer.                                                                                                    |

The components on the rear panel and bottom of the optional keyboard are shown in Figure 1-11 and described in Table 1-11.

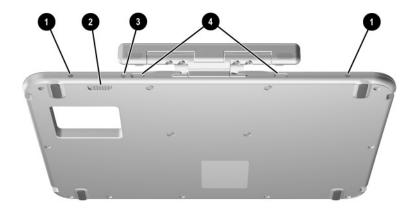

Figure 1-11. Keyboard Rear Panel and Bottom Components

# Table 1-11 Keyboard Rear Panel and Bottom Components

| Item | Component                 | Function                                                                                       |
|------|---------------------------|------------------------------------------------------------------------------------------------|
| 1    | Screen protector slots    | Attach the screen protector to the keyboard.                                                   |
| 2    | Attachment release switch | Releases an attachment, such as the portfolio or optional screen protector, from the keyboard. |
| 3    | Universal alignment slots | Secure the portfolio or optional screen protector to the keyboard.                             |
| 4    | Alignment key slot        | Accepts an alignment key to ensure proper orientation.                                         |

### 1.7 Docking Station Components

The front and left side components on the optional docking station are shown in Figure 1-12 and described in Table 1-12.

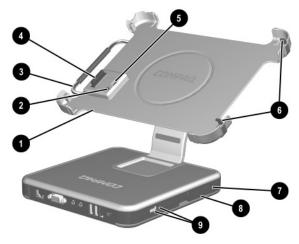

Figure 1-12. Docking Station Front and Left Side Components

# Table 1-12 Docking Station Front and Left Side Components

| Item | Component                      | Function                                                                                          |
|------|--------------------------------|---------------------------------------------------------------------------------------------------|
| 1    | Docking stand                  | Holds the tablet PC when it is docked.                                                            |
| 2    | Docking eject pin              | Disconnects the tablet PC and docking stand docking connectors when the release handle is pulled. |
| 3    | Release handle                 | Ejects the tablet PC from the docking stand.                                                      |
| 4    | Docking connector              | Connects to the tablet PC.                                                                        |
| 5    | Docking restraint latch        | Secures the tablet PC to the docking stand.                                                       |
| 6    | Docking alignment brackets (2) | Fit into the tablet PC docking alignment slots to align the tablet PC in the docking stand.       |
| 7    | Security cable slot            | Attaches an optional security cable to the tablet PC.                                             |
| 8    | MultiBay release lever         | Ejects a MultiBay device from the bay.                                                            |
| 9    | External MultiBay connector    | Connects optional USB devices.                                                                    |

The rear panel and right side components on the optional docking station are shown in Figure 1-13 and described in Table 1-13.

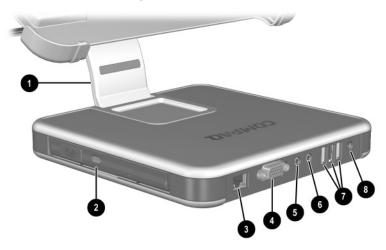

Figure 1-13. Docking Station Rear Panel and Right Side Components

Table 1-13

Docking Station Rear Panel and Right Side Components

| Item | Component                  | Function                                                                                                    |
|------|----------------------------|----------------------------------------------------------------------------------------------------|
| 1    | Pivot arm                  | Tilts the docking stand forward and backward to enable different viewing angles and different docking modes.                                         |
| 2    | MultiBay                   | Supports a diskette drive, CD-ROM or CD-RW drive, DVD drive, CD-RW/DVD drive, or second hard drive.                                                  |
| 3    | RJ-45 network jack         | Connects a network cable.                                                                                                    |
| 4    | External monitor connector | Connects an optional external monitor or overhead projector.                                                                                         |
| 5    | Audio line-in jack         | Connects the stereo audio function of optional audio devices such as CD players.                                                                     |
| 6    | Audio line-out jack        | Connects optional stereo headphones or powered stereo speakers and connects the audio function of an audio/video device such as a television or VCR. |
| 7    | USB connectors (3)         | Connect optional USB devices.                                                                                                    |
| 8    | AC power connector         | Connects an AC adapter or an optional DC cable.                                                                                                    |

#### 1.8 Design Overview

This section presents a design overview of key parts and features of the tablet PC. Refer to Chapter 3, "Illustrated Parts Catalog," to identify replacement parts, and Chapter 5, "Removal and Replacement Procedures," for disassembly steps. The system board provides the following device connections:

- Memory expansion board
- Hard drive
- Display
- Optional keyboard/pointing stick
- Audio
- Transmeta processor
- Fan
- PC Card
- CompactFlash
- External MultiBay
- Modem or modem/NIC

The tablet PC uses an electrical fan for ventilation. The fan is controlled by a temperature sensor and is designed to turn on automatically when high temperature conditions exist. These conditions are affected by high external temperatures, system power consumption, power management/battery conservation configurations, battery fast charging, and software applications. Exhaust air is displaced through the ventilation grill located on the left side of the tablet PC.

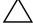

**CAUTION:** To properly ventilate the tablet PC, allow at least a 7.6 cm (3-inch) clearance around the sides of the tablet PC.

## **Troubleshooting**

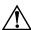

**WARNING:** Only authorized technicians trained by Compaq should repair this equipment. All troubleshooting and repair procedures are detailed to allow only subassembly/module level repair. Because of the complexity of the individual boards and subassemblies, no one should attempt to make repairs at the component level or to make modifications to any printed wiring board. Improper repairs can create a safety hazard. Any indication of component replacement or printed wiring board modification may void any warranty or exchange allowances.

# 2.1 Computer Setup and Diagnostics Utilities

# Selecting Computer Setup or Compaq Diagnostics

The tablet PC features two Compaq system management utilities:

■ Computer Setup—A system information and customization utility that can be used even when your operating system is not working or will not load. This utility includes settings that are not available in Windows.

|                                                    | ■ Compaq Diagnostics—A system information and diagnost utility that is used within your Windows operating system. Use this utility whenever possible to:                                                                                                    |                                                                                                    |
|----------------------------------------------------|----------------------------------------------------------------------------------------------------|----------------------------------------------------------------------------------------------------|
|                                                    | <ul> <li>Display system information.</li> </ul>                                                                                                    |                                                                                                    |
|                                                    |                                                                                                    | Test system components.                                                                                   |
|                                                    |                                                                                                    | Troubleshoot a device configuration problem in Windows 2000, Windows XP Professional, or Windows XP Home. |
|                                                    | It is not necessary to configure a device connected to a USB connector on the tablet PC or an optional docking base.                                                                                                    |                                                                                                    |
| Using                                              | Comp                                                                                                    | outer Setup                                                                                               |
|                                                    | <ul> <li>Information and settings in Computer Setup are accessed from the File, Security, or Advanced menus:</li> <li>1. Turn on or restart the tablet PC. Press F10 while the F10 = ROM Based Setup message is displayed in the lower-left corner of the screen.</li> </ul> |                                                                                                    |
|                                                    |                                                                                                    |                                                                                                    |
|                                                    | ☐ To change the language, press <b>F2.</b>                                                                                                    |                                                                                                    |
|                                                    |                                                                                                    | To view navigation information, press F1.                                                                 |
| ☐ To return to the Computer Setup menu, press esc. |                                                                                                    |                                                                                                    |
|                                                    | <ul><li>2. Select the <b>File, Security,</b> or <b>Advanced</b> menu.</li><li>3. To close Computer Setup and restart the tablet PC:</li></ul>                                                                                                    |                                                                                                    |
|                                                    |                                                                                                    |                                                                                                    |
|                                                    | ☐ Select File > Save Changes and Exit and press enter.                                                                                                    |                                                                                                    |
|                                                    | or                                                                                                    |                                                                                                    |

Select File > Ignore Changes and Exit and press enter.

4. When you are prompted to confirm your action, press **F10**.

## Selecting from the File Menu

|                         | Table 2-1<br>File Menu                                                                                                    |  |
|-------------------------|----------------------------------------------------------------------------------------------------|--|
| Select                  | To Do This                                                                                                    |  |
| System Information      | View identification information about the<br>tablet PC, a docking base, and any battery<br>packs in the system.           |  |
|                         | <ul> <li>View specification information about the<br/>processor, memory and cache size, and<br/>system ROM.</li> </ul>    |  |
| Save to Floppy          | Save system configuration settings to a diskette.                                                                         |  |
| Restore from Floppy     | Restore system configuration settings from a diskette.                                                                    |  |
| Restore Defaults        | Replace configuration settings in Computer Setup with factory default settings. (Identification information is retained.) |  |
| Ignore Changes and Exit | Cancel changes entered during the current session, then exit and restart the tablet PC.                                   |  |
| Save Changes and Exit   | Save changes entered during the current session, then exit and restart the tablet PC.                                     |  |

### **Selecting from the Security Menu**

| Table 2-2<br>Security Menu                  |                                                                                                    |  |
|---------------------------------------------|----------------------------------------------------------------------------------------------------|--|
| Select                                      | To Do This                                                                                                    |  |
| Setup Password                              | Enter, change, or delete a setup password. (The setup password is called an administrator password in Compaq Computer Security, a program accessed from the Windows Control Panel.) |  |
| Power-on Password                           | Enter, change, or delete a power-on password.                                                                                                    |  |
| DriveLock Passwords                         | Enable/disable DriveLock; change a DriveLock User or Master password.                                                                                                    |  |
|                                             | DriveLock Settings are accessible only<br>when you enter Computer Setup by<br>turning on (not restarting) the tablet PC.                                                            |  |
| Password Options                            | Enable/disable:                                                                                                    |  |
| Password options can be                     | ■ QuickLock                                                                                                    |  |
| selected only when a power-on password has  | <ul> <li>QuickLock on Suspend</li> </ul>                                                                                                    |  |
| been set.                                   | ■ QuickBlank                                                                                                    |  |
|                                             | To enable QuickLock on Suspend or QuickBlank, you must first enable QuickLock.                                                                                                    |  |
| Device Security                             | Enable/disable:                                                                                                    |  |
|                                             | ■ Ports or diskette drives*                                                                                                    |  |
|                                             | ■ Diskette write*                                                                                                    |  |
|                                             | ■ CD-ROM or diskette startup                                                                                                    |  |
|                                             | Settings for a DVD-ROM can be entered in the CD-ROM field.                                                                                                    |  |
| System IDs                                  | Enter identification numbers for the tablet PC, a docking base, and all battery packs in the system.                                                                                |  |
| *Not applicable to SuperDisk LS-120 drives. |                                                                                                    |  |

### **Selecting from the Advanced Menu**

| Table 2-3<br>Advanced Menu     |                                                                                                    |  |
|--------------------------------|----------------------------------------------------------------------------------------------------|--|
| Select                         | To Do This                                                                                                    |  |
| Language (or press <b>F2</b> ) | Change the Computer Setup language.                                                                                                    |  |
| Boot Options                   | Enable/disable:                                                                                                    |  |
|                                | <ul> <li>QuickBoot, which starts the tablet PC more<br/>quickly by eliminating some startup tests.</li> <li>(If you suspect a memory failure and want<br/>to test memory automatically during startup,<br/>disable QuickBoot.)</li> </ul>                                      |  |
|                                | MultiBoot, which sets a startup sequence<br>that can include most bootable devices and<br>media in the system.                                                                                                    |  |
| Device Options                 | Enable/disable the embedded numeric keypad at startup.                                                                                                    |  |
|                                | Enable/disable multiple standard pointing<br>devices at startup. (To set the tablet PC to<br>support only a single, usually nonstandard,<br>pointing device at startup, select <b>Disable.</b> )                                                                               |  |
|                                | Enable/disable USB legacy support for a<br>USB keyboard. (When USB legacy support<br>is enabled, the keyboard works even when a<br>Windows operating system is not loaded.)                                                                                                    |  |
|                                | <ul> <li>Set an optional external monitor or overhead projector connected to a video card in a docking base as the primary device.</li> <li>(When the tablet PC display is set as secondary, the tablet PC must be shut down before undocking from a docking base.)</li> </ul> |  |

## Table 2-3 Advanced Menu (Continued)

| Select                                                                                                    | To Do This                                                                                                    |  |
|----------------------------------------------------------------------------------------------------|----------------------------------------------------------------------------------------------------|--|
| Device Options (continued)                                                                                                    | ■ Change the parallel port mode from EPP (Enhanced Parallel Port [default]) to standard, bidirectional, EPP or ECP (Enhanced Capabilities Port).                                                                                                    |  |
|                                                                                                    | Set video-out mode to NTSC (default), PAL,<br>NTSC-J, or PAL-M.*                                                                                                    |  |
|                                                                                                    | ■ Enable/disable all settings in the SpeedStep window. (When <b>Disable</b> is selected, the tablet PC runs in Battery Optimized mode.)                                                                                                    |  |
|                                                                                                    | ■ Specify how the tablet PC recognizes multiple identical docking bases that are identically equipped. (Select <b>Disable</b> to recognize the docking bases as a single docking base; select <b>Enable</b> to recognize the docking bases individually, by serial number.) |  |
|                                                                                                    | Enable/disable the reporting of the<br>processor serial number by the processor to<br>the software.                                                                                                    |  |
| HDD Self-Test Options                                                                                                    | DD Self-Test Options Run a quick comprehensive self-test on hard drives in the system that support the test features.                                                                                                    |  |
| *Video modes vary even within regions. However, NTSC is common in North America; PAL, in Europe, Africa, and the Middle East; NTSC-J, in Japan; and PAL-M, in Brazil. Other South and Central American regions may use NTSC, |                                                                                                    |  |

PAL, or PAL-M.

#### 2.2 Using Compaq Diagnostics

When you access Compaq Diagnostics, a scan of all system components is displayed on the screen before the Compaq Diagnostics window opens.

You can display more or less information from anywhere within Compaq Diagnostics by selecting **Level** on the menu bar.

Compaq Diagnostics is designed to test Compaq components. If non-Compaq components are tested, the results may be inconclusive.

# Obtaining, Saving, or Printing Configuration Information

- Access Compaq Diagnostics by selecting Start > Settings >
   Control Panel > Compaq Diagnostics.
- 2. Select **Categories**, then select a category from the drop-down list.
  - $\Box$  To save the information, select **File > Save As.**
  - $\Box$  To print the information, select **File > Print**.
- 3. To close Compaq Diagnostics, select **File > Exit.**

## Obtaining, Saving, or Printing Diagnostic Test Information

- 1. Access Compaq Diagnostics by selecting **Start > Settings > Control Panel > Compaq Diagnostics.**
- 2. Select the **Test** tab.
- 3. In the scroll box, select the category or device you want to test.
- 4. Select a test type:
  - ☐ Quick Test—Runs a quick, general test on each device in a selected category.
  - ☐ Complete Test—Performs maximum testing on each device in a selected category.
  - ☐ Custom Test—Performs maximum testing on a selected device.
    - ◆ To run all tests for your selected device, select the **Check All** button.
    - ◆ To run only the tests you select, select the Uncheck All button, then select the checkbox for each test you want to run.

| Э. | Sei | ect a test mode:                                                                                                    |
|----|-----|----------------------------------------------------------------------------------------------------|
|    |     | <b>Interactive Mode</b> —Provides maximum control over the testing process. You determine whether the test was passed or failed and may be prompted to insert or remove devices. |
|    |     | <b>Unattended Mode</b> —Does not display prompts. If errors are found, they are displayed when testing is complete.                                                              |
| 6. | Sel | ect the <b>Begin Testing</b> button.                                                                                                    |
| 7. | Sel | ect a tab to view a test report:                                                                                                    |
|    |     | <b>Status tab</b> —Summarizes the tests run, passed, and failed during the current testing session.                                                                              |
|    |     | <b>Log tab</b> —Lists tests run on the system, the number of times each test has run, the number of errors found on each test, and the total run time of each test.              |
|    |     | <b>Error tab</b> —Lists all errors found in the tablet PC with their error codes.                                                                                                |
| 8. | Sel | ect a tab to save the report:                                                                                                    |
|    |     | Log tab—Select the Log tab Save button.                                                                                                    |
|    |     | Error tab—Select the Error tab Save button.                                                                                                    |
| 9. | Sel | ect a tab to print the report:                                                                                                    |
|    |     | <b>Log tab</b> —Select <b>File &gt; Save As</b> , then print the file from your folder.                                                                                          |
|    |     |                                                                                                    |

## 2.3 Troubleshooting Flowcharts

Table 2-4
Troubleshooting Flowcharts Overview

| Flowchart | Description                             |
|-----------|-----------------------------------------|
| 2.1       | Initial troubleshooting                 |
| 2.2       | No power, part 1                        |
| 2.3       | No power, part 2                        |
| 2.4       | No power, part 3                        |
| 2.5       | No power, part 4                        |
| 2.6       | No video, part 1                        |
| 2.7       | No video, part 2                        |
| 2.8       | Nonfunctioning docking station          |
| 2.9       | No operating system (OS) loading        |
| 2.10      | No OS loading from hard drive, part 1   |
| 2.11      | No OS loading from hard drive, part 2   |
| 2.12      | No OS loading from hard drive, part 3   |
| 2.13      | No OS loading from diskette drive       |
| 2.14      | No OS loading from CD- or DVD-ROM drive |
| 2.15      | No audio, part 1                        |
| 2.16      | No audio, part 2                        |
| 2.17      | Nonfunctioning device                   |
| 2.18      | Nonfunctioning keyboard                 |
| 2.19      | Nonfunctioning pointing device          |
| 2.20      | No network or modem connection          |

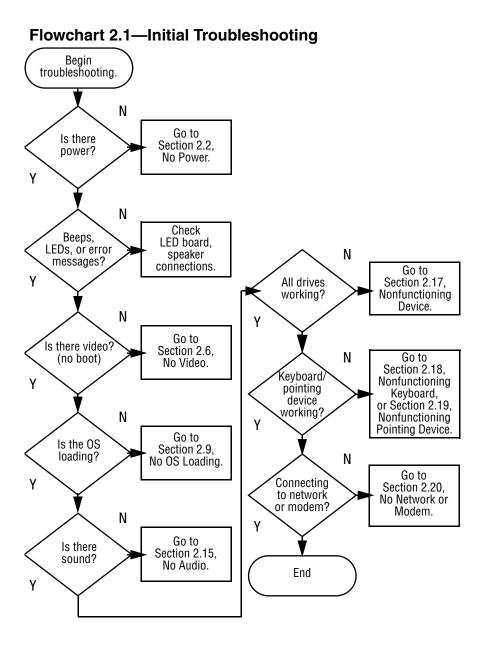

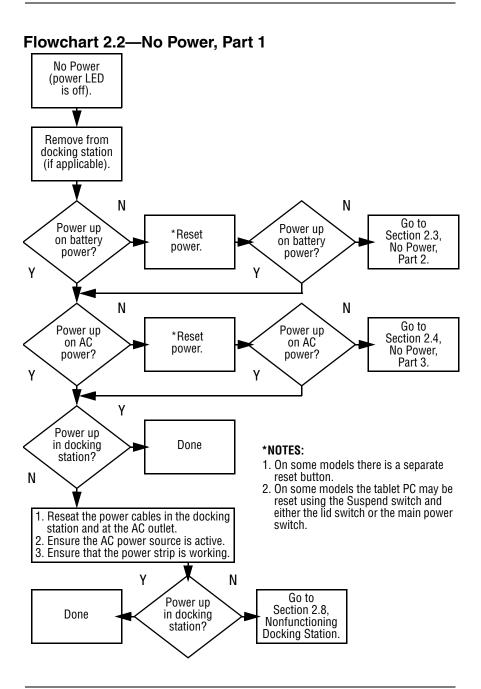

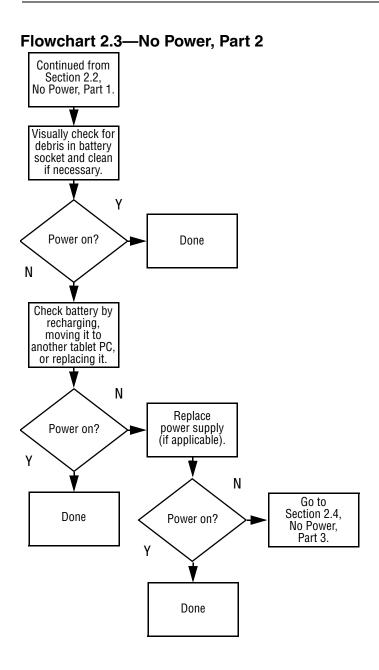

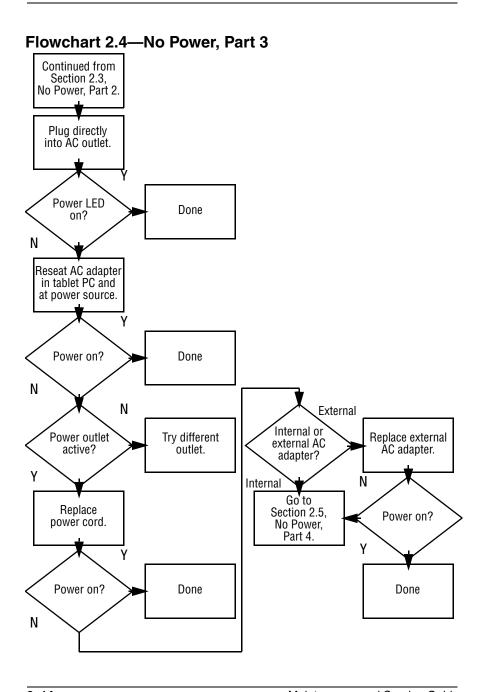

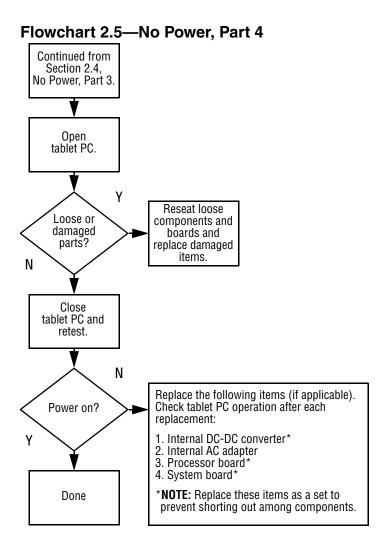

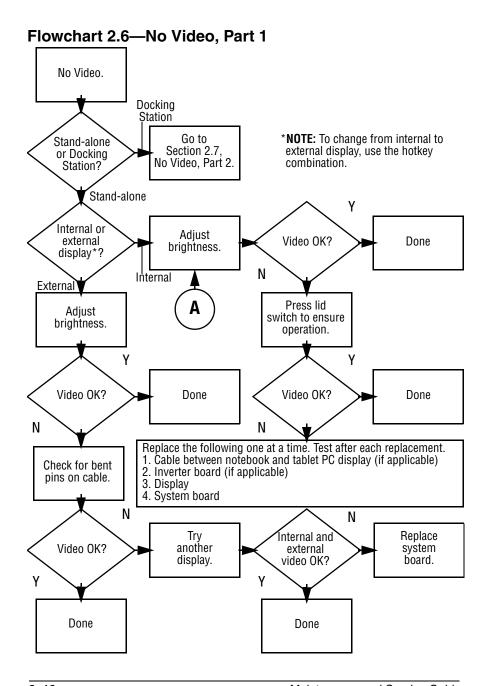

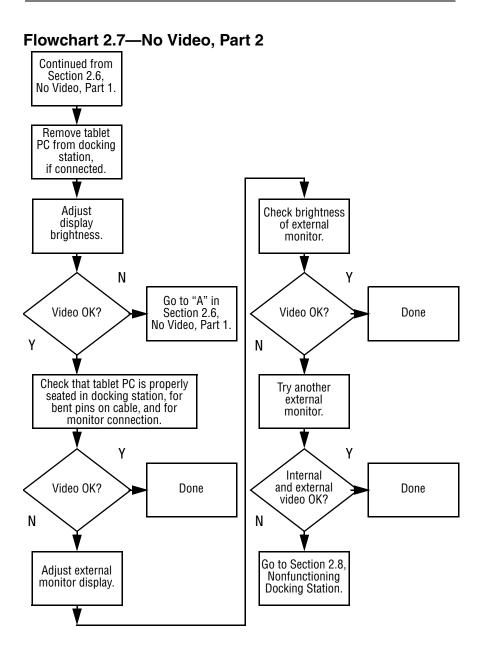

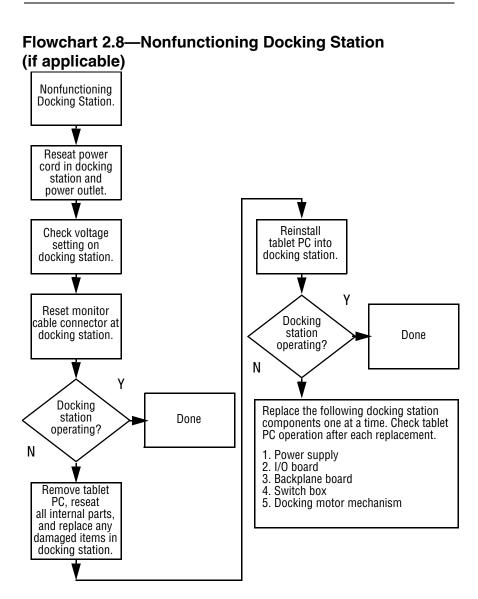

#### Flowchart 2.9—No Operating System (OS) Loading

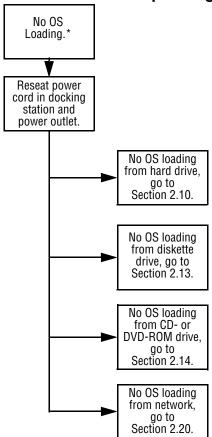

\*NOTE: Before beginning troubleshooting, always check cable connections, cable ends, and drives for bent or damaged pins.

#### Flowchart 2.10—No OS Loading from Hard Drive, Part 1

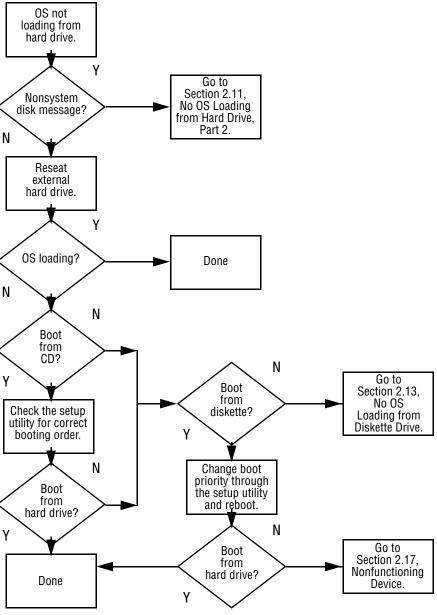

#### Flowchart 2.11—No OS Loading from Hard Drive, Part 2 Continued from Section 2.10. No OS Loading Reseat from Hard Drive, hard drive. Part 1. N 1. Replace hard CD or γ drive. diskette in 2. Replace system drive? Hard drive board. Done accessible? N Remove diskette and reboot. Run FDISK. Υ N Boot Create partition, from Done Hard drive then format hard hard drive? partitioned? drive to bootable C:\ prompt. N Υ N N Go to Boot Section 2.13, Hard drive from diskette No OS Loading formatted? drive? from Diskette Drive. Υ γ Format hard drive and bring to N a bootable C:\ prompt. Υ Hard drive accessible? Tablet PC booted? Load OS using Restore CD Done N (if applicable). Go to Go to

Section 2.12.

No OS Loading

from Hard Drive,

Part 3.

Section 2.12.

No OS Loading

from Hard Drive,

Part 3.

#### Flowchart 2.12—No OS Loading from Hard Drive, Part 3

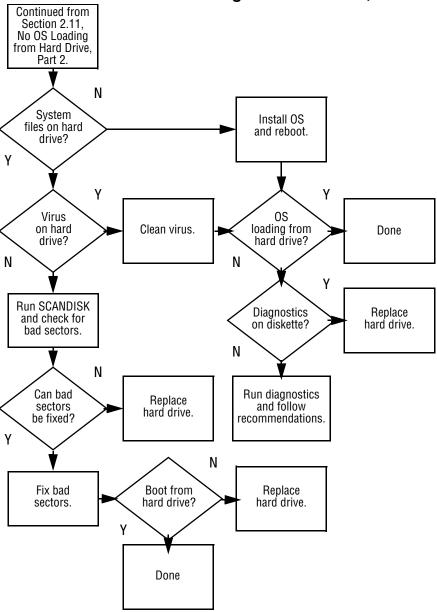

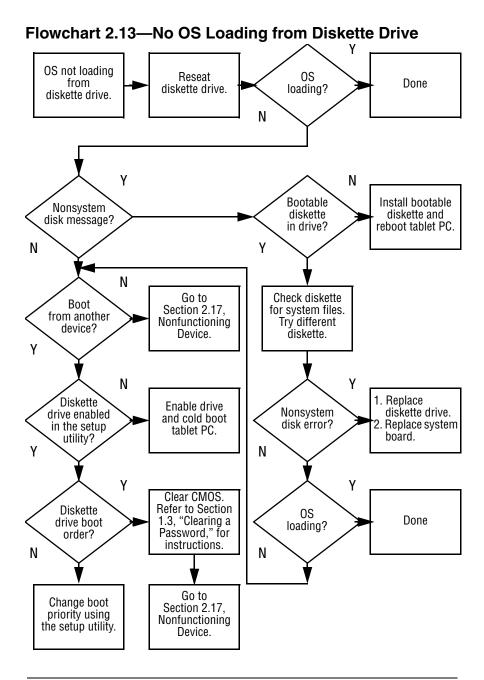

## Flowchart 2.14—No OS Loading from CD- or DVD-ROM Drive

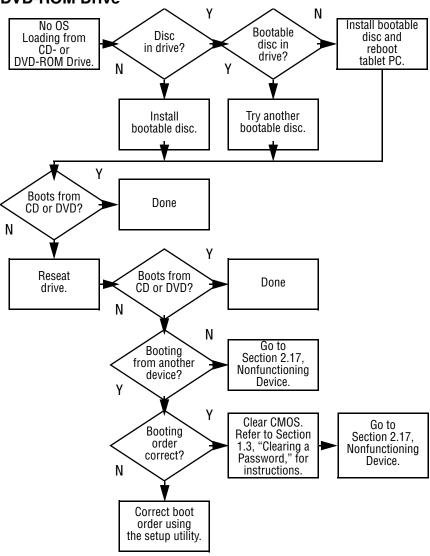

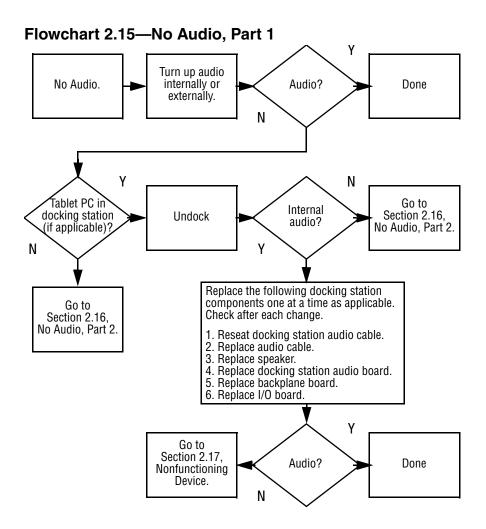

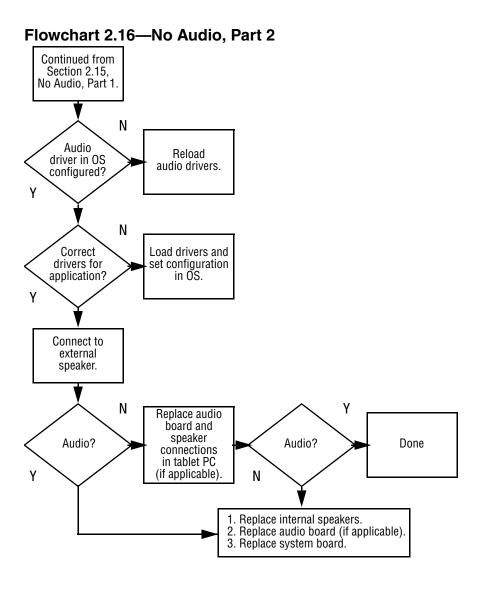

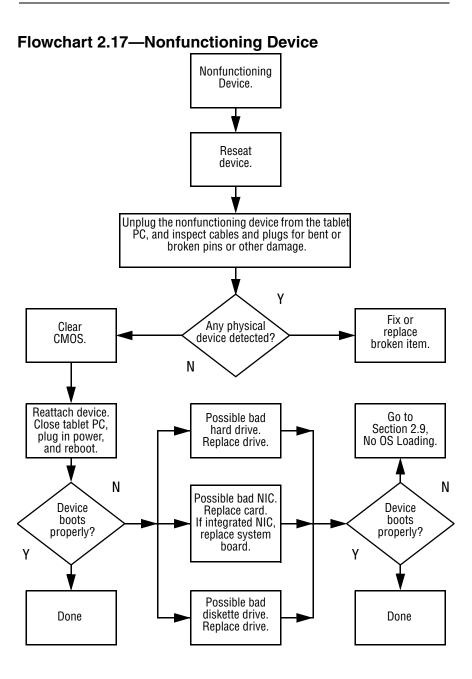

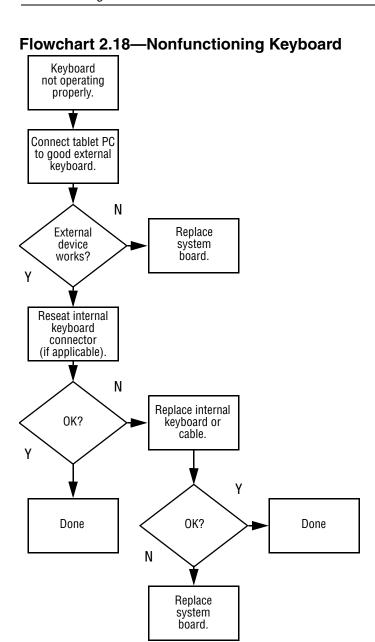

#### Flowchart 2.19—Nonfunctioning Pointing Device

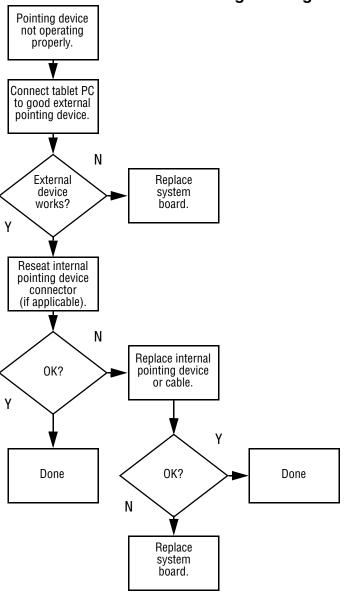

#### Flowchart 2.20—No Network or Modem Connection

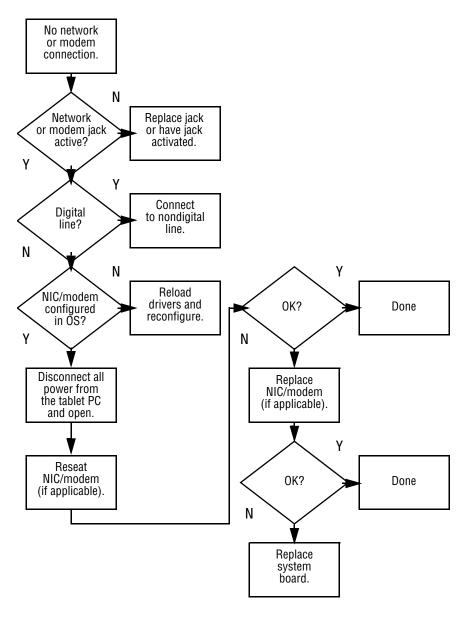

## **Illustrated Parts Catalog**

This chapter provides an illustrated parts breakdown and a reference for spare part numbers and option part numbers.

#### 3.1 Serial Number Location

When ordering parts or requesting information, provide the tablet PC serial number and model number located on the bottom of the tablet PC (Figure 3-1).

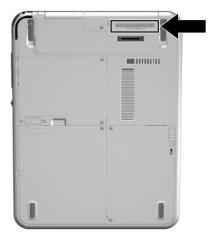

Figure 3-1. Serial Number Location

## 3.2 Tablet PC System Major Components

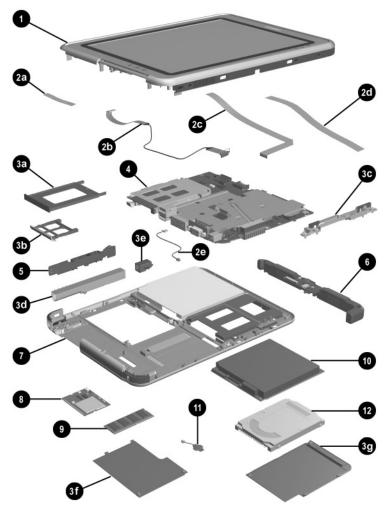

Figure 3-2. Tablet PC Major Components

Table 3-1
Spare Parts: Tablet PC System Major Components

| Item                             | Description                                                                                                    | Spare Part<br>Number                                 |
|----------------------------------|----------------------------------------------------------------------------------------------------|------------------------------------------------------|
| 1                                | Display components                                                                                                    |                                                      |
|                                  | Display panel assembly Display bezel with inverter Bridge battery Digitizer                                                                                                    | 311062-001<br>310667-001<br>310676-001<br>310666-001 |
|                                  | Miscellaneous Cable Kit, includes:                                                                                                    | 310673-001                                           |
| 2a<br>2b<br>2c<br>2d<br>2e       | Switch board cable Digitizer cable Speaker cable Display panel cable Modem cable not illustrated: display inverter cable                                                                                                    |                                                      |
|                                  | Miscellaneous Plastic/Hardware Kit, includes:                                                                                                    | 310678-001                                           |
| 3a<br>3b<br>3c<br>3d<br>3e<br>3f | PC Card slot space saver CompactFlash card slot space saver Keyboard release assembly Pen holder Pen holder push block assembly Mini PCI communications/memory expansion compartment cover Hard drive cover not illustrated: tablet PC feet |                                                      |

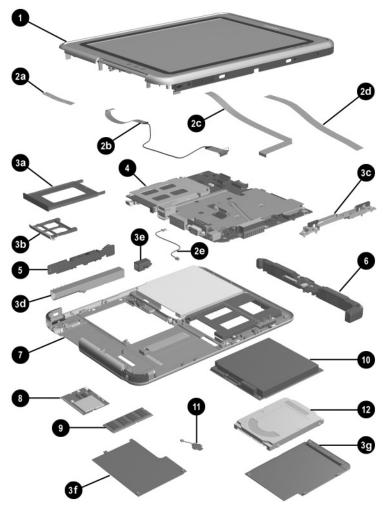

Figure 3-2. Tablet PC Major Components

Table 3-1
Spare Parts: Tablet PC System Major Components (Continued)

| Item | Description                                                                                                    | Spare Part<br>Number     |
|------|----------------------------------------------------------------------------------------------------|--------------------------|
| 4    | System board (includes fan, heat sink, and 256 MB memory)                                                      | 310664-001               |
|      | Fan and heat sink (not illustrated separately)                                                                 | 310665-001               |
| 5    | Switch board                                                                                                   | 310672-001               |
| 6    | Speaker assembly (includes audio board)                                                                        | 310679-001               |
| 7    | Base enclosure (includes battery shield, hard drive bracket, LED board assembly, connector cover, and shields) | 310671-001               |
| 8    | Wireless local area network (LAN) board (mini PCI, Type III)                                                   | 310670-001               |
| 9    | Memory expansion board (DDR, 256 MB)                                                                           | 310677-001               |
| 10   | Battery pack, Li ion                                                                                           | 302119-001               |
| 11   | Real time clock (RTC) battery                                                                                  | 310675-001               |
| 12   | Hard drives                                                                                                    |                          |
|      | 40 GB<br>30 GB                                                                                                 | 311240-001<br>310668-001 |

### **3.3 Miscellaneous Cable Kit Components**

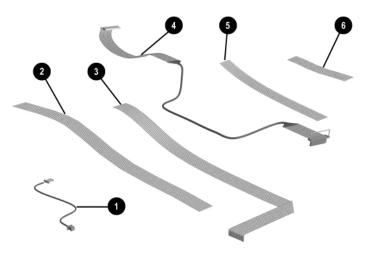

Figure 3-3. Miscellaneous Cable Kit Components

# Table 3-2 Miscellaneous Cable Kit Components Spare Part Number 310673-001

| Item | Description            |
|------|------------------------|
| 1    | Modem cable            |
| 2    | Display panel cable    |
| 3    | Speaker cable          |
| 4    | Digitizer cable        |
| 5    | Display inverter cable |
| 6    | Switch board cable     |

# 3.4 Miscellaneous Plastics/Hardware Kit Components

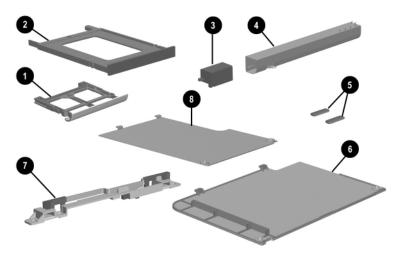

Figure 3-4. Miscellaneous Plastic/Hardware Kit Contents

# Table 3-3 Miscellaneous Plastic/Hardware Kit Components Spare Part Number 310678-001

| Item | Description                                                |
|------|------------------------------------------------------------|
| 1    | CompactFlash card slot space saver                         |
| 2    | PC Card slot space saver                                   |
| 3    | Pen holder push block assembly                             |
| 4    | Pen holder                                                 |
| 5    | Tablet PC feet (2)                                         |
| 6    | Hard drive cover                                           |
| 7    | Keyboard release assembly                                  |
| 8    | Memory expansion/mini PCI communications compartment cover |

### 3.5 Keyboard

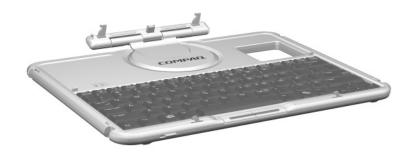

Figure 3-5. Tablet PC TC1000 Keyboard

## Table 3-4 Tablet PC TC1000 Keyboard

| Description         |            |                   | Spare Part<br>Number |
|---------------------|------------|-------------------|----------------------|
| Tablet PC TC1000 Ke | yboards    |                   |                      |
| Australia           | 310681-011 | Korea             | 310681-AD1           |
| Denmark             | 310681-081 | Norway            | 310681-091           |
| European            | 310681-021 | People's Republic | 310681-AA1           |
| France              | 310681-051 | of China          |                      |
| French Canada       | 310681-121 | Sweden/Finland    | 310681-101           |
| German              | 310681-041 | Switzerland       | 310681-111           |
| International       | 310681-002 | Taiwan            | 310681-AB1           |
| Italy               | 310681-061 | United Kingdom    | 310681-031           |
| Japan               | 310681-291 | United States     | 310681-001           |

## 3.6 Docking Station

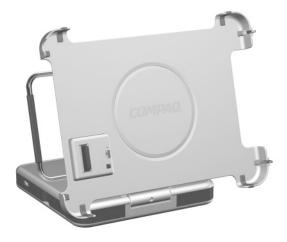

Figure 3-6. Compaq Tablet PC TC1000 Docking Station

| Table 3-5<br>Optional Docking Statio | on                   |
|--------------------------------------|----------------------|
| Description                          | Spare Part<br>Number |
| Tablet PC TC1000 Docking Station     | 311063-001           |

### **3.7 Docking Station Components**

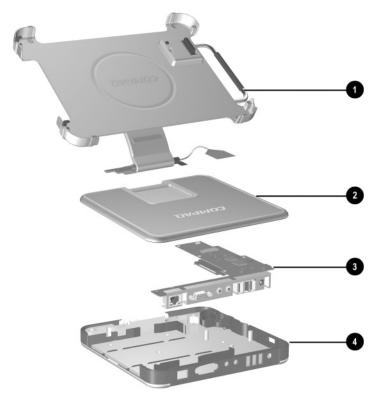

Figure 3-7. Compaq Tablet PC TC1000 Docking Station Components

# Table 3-6 Docking Station Components

| Item | Description                 | Spare Part<br>Number |
|------|-----------------------------|----------------------|
| 1    | Docking stand and pivot arm | 311189-001           |
| 2    | Top case                    | 311190-001           |
| 3    | Board assembly              | 311192-001           |
| 4    | Bottom case                 | 311191-001           |

### 3.8 Miscellaneous

Table 3-7
Spare Parts: Miscellaneous (not illustrated)

| Description                                                                                                    |                                                                                  |                                                                    | Spare Part<br>Number                                               |
|----------------------------------------------------------------------------------------------------|----------------------------------------------------------------------------------|--------------------------------------------------------------------|--------------------------------------------------------------------|
| AC power cord, 3 wire                                                                                                    |                                                                                  |                                                                    |                                                                    |
| Australia Europe International Italy Japan Korea People's Republic of China                                                         | 198723-011<br>198723-B31<br>198723-061<br>198723-291<br>198723-AD1<br>198723-AA1 | Sweden<br>Switzerland<br>Taiwan<br>United Kingdom<br>United States | 198723-101<br>198723-BG1<br>198723-AB1<br>198723-031<br>198723-001 |
| AC adapter, 65 W                                                                                                    |                                                                                  |                                                                    | 285288-001                                                         |
| Pen (uses a 1.5 VDC, AA                                                                                                    | AAA battery)                                                                     |                                                                    | 310680-001                                                         |
| Tablet PC Miscellaneou<br>screws; refer to Appendinformation on screws                                                              | dix C, "Screw Lis                                                                | sting," for more                                                   | 310674-001                                                         |
| <ul> <li>■ Phillips M2.0 × 4.0</li> <li>■ Phillips M2.0 × 5.0</li> <li>■ Phillips M2.0 × 3.5</li> <li>■ Torx M2.5 × 7.0</li> </ul>  |                                                                                  |                                                                    |                                                                    |
| Docking Station Miscell<br>following screws; refer<br>more information on sc                                                        | to Appendix C, "                                                                 | Screw Listing," for                                                | 311241-001                                                         |
| <ul> <li>■ Phillips M2.5 × 5.0</li> <li>■ Phillips M2.5 × 12.0</li> <li>■ Phillips M2.5 × 6.0</li> <li>■ Torx M2.5 × 7.0</li> </ul> |                                                                                  |                                                                    |                                                                    |

### Removal and Replacement Preliminaries

This chapter provides essential information for proper and safe removal and replacement service.

### 4.1 Tools Required

You will need the following tools to complete the removal and replacement procedures:

- Magnetic screwdriver
- Torx T8 screwdriver
- Phillips P0 screwdriver
- Tool kit (includes connector removal tool, loopback plugs, and case utility tool)

### 4.2 Service Considerations

The following sections include some of the considerations that you should keep in mind during disassembly and assembly procedures.

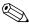

As you remove each subassembly from the tablet PC, place the subassembly (and all accompanying screws) away from the work area to prevent damage.

#### **Plastic Parts**

Using excessive force during disassembly and reassembly can damage plastic parts. Use care when handling the plastic parts. Apply pressure only at the points designated in the maintenance instructions.

#### **Cables and Connectors**

Cables must be handled with extreme care to avoid damage. Apply only the tension required to unseat or seat the cables during removal and insertion. Handle cables by the connector whenever possible. In all cases, avoid bending, twisting, or tearing cables. Ensure that cables are routed in such a way that they cannot be caught or snagged by parts being removed or replaced. Handle flex cables with extreme care; these cables tear easily.

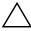

**CAUTION:** When servicing the tablet PC, ensure that cables are placed in their proper locations during the reassembly process. Improper cable placement can damage the tablet PC.

# 4.3 Preventing Damage to Removable Drives

Removable drives are fragile components that must be handled with care. To prevent damage to the tablet PC, damage to a removable drive, or loss of information, observe the following precautions:

- Before removing or inserting a hard drive, shut down the tablet PC. If you are unsure whether the tablet PC is off or in Hibernation, turn on the tablet PC, then shut it down.
- Before removing a diskette drive or optical drive, ensure that a diskette or disc is not in the drive. Ensure that the optical drive tray is closed.
- Before handling a drive, ensure that you are discharged of static electricity. While handling a drive, avoid touching the connector.
- Handle drives on surfaces that have at least one inch of shock-proof foam.
- Avoid dropping drives from any height onto any surface.
- After removing a hard drive, CD-ROM drive, or a diskette drive, place it in a static-proof bag.
- Avoid exposing a hard drive to products that have magnetic fields, such as monitors or speakers.
- Avoid exposing a drive to temperature extremes or to liquids.
- If a drive must be mailed, place the drive in a bubble pack mailer or other suitable form of protective packaging and label the package "Fragile: Handle With Care."

### 4.4 Preventing Electrostatic Damage

Many electronic components are sensitive to electrostatic discharge (ESD). Circuitry design and structure determine the degree of sensitivity. Networks built into many integrated circuits provide some protection, but in many cases the discharge contains enough power to alter device parameters or melt silicon junctions.

A sudden discharge of static electricity from a finger or other conductor can destroy static-sensitive devices or microcircuitry. Often the spark is neither felt nor heard, but damage occurs.

An electronic device exposed to electrostatic discharge may not be affected at all and can work perfectly throughout a normal cycle. Or the device may function normally for a while, then degrade in the internal layers, reducing its life expectancy.

# 4.5 Packaging and Transporting Precautions

Use the following grounding precautions when packaging and transporting equipment:

- To avoid hand contact, transport products in static-safe containers, such as tubes, bags, or boxes.
- Protect all electrostatic-sensitive parts and assemblies with conductive or approved containers or packaging.
- Keep electrostatic-sensitive parts in their containers until the parts arrive at static-free workstations.
- Place items on a grounded surface before removing items from their containers.
- Always be properly grounded when touching a sensitive component or assembly.

- Store reusable electrostatic-sensitive parts from assemblies in protective packaging or nonconductive foam.
- Use transporters and conveyors made of antistatic belts and roller bushings. Ensure that mechanized equipment used for moving materials is wired to ground and that proper materials are selected to avoid static charging. When grounding is not possible, use an ionizer to dissipate electric charges.

### 4.6 Workstation Precautions

Use the following grounding precautions at workstations:

- Cover the workstation with approved static-dissipative material (refer to Table 4-2).
- Use a wrist strap connected to a properly grounded work surface and use properly grounded tools and equipment.
- Use conductive field service tools, such as cutters, screwdrivers, and vacuums.
- When using fixtures that must directly contact dissipative surfaces, only use fixtures made of static-safe materials.
- Keep the work area free of nonconductive materials, such as ordinary plastic assembly aids and Styrofoam.
- Handle electrostatic-sensitive components, parts, and assemblies by the case or PCM laminate. Handle these items only at static-free workstations.
- Avoid contact with pins, leads, or circuitry.
- Turn off power and input signals before inserting or removing connectors or test equipment.

### 4.7 Grounding Equipment and Methods

Grounding equipment must include either a wrist strap or a foot strap at a grounded workstation.

- When seated, wear a wrist strap connected to a grounded system. Wrist straps are flexible straps with a minimum of one megohm ±10% resistance in the ground cords. To provide proper ground, wear a strap snugly against the skin at all times. On grounded mats with banana-plug connectors, connect a wrist strap with alligator clips.
- When standing, use foot straps and a grounded floor mat. Foot straps (heel, toe, or boot straps) can be used at standing workstations and are compatible with most types of shoes or boots. On conductive floors or dissipative floor mats, use foot straps on both feet with a minimum of one-megohm resistance between the operator and ground. To be effective, the conductive strips must be worn in contact with the skin.

Other grounding equipment recommended for use in preventing electrostatic damage includes:

- Antistatic tape
- Antistatic smocks, aprons, and sleeve protectors
- Conductive bins and other assembly or soldering aids
- Nonconductive foam
- Conductive tabletop workstations with ground cords of one-megohm resistance
- Static-dissipative tables or floor mats with hard ties to the ground
- Field service kits
- Static awareness labels
- Material-handling packages

- Nonconductive plastic bags, tubes, or boxes
- Metal tote boxes
- Electrostatic voltage levels and protective materials

Table 4-1 shows how humidity affects the electrostatic voltage levels generated by different activities.

Table 4-1
Typical Electrostatic Voltage Levels

|                                                      | Rel      | ative Humidit | ty      |
|------------------------------------------------------|----------|---------------|---------|
| Event                                                | 10%      | 40%           | 55%     |
| Walking across carpet                                | 35,000 V | 15,000 V      | 7,500 V |
| Walking across vinyl floor                           | 12,000 V | 5,000 V       | 3,000 V |
| Motions of bench worker                              | 6,000 V  | 800 V         | 400 V   |
| Removing DIPS from plastic tube                      | 2,000 V  | 700 V         | 400 V   |
| Removing DIPS from vinyl tray                        | 11,500 V | 4,000 V       | 2,000 V |
| Removing DIPS from Styrofoam                         | 14,500 V | 5,000 V       | 3,500 V |
| Removing bubble pack from PCB                        | 26,500 V | 20,000 V      | 7,000 V |
| Packing PCBs in foam-lined box                       | 21,000 V | 11,000 V      | 5,000 V |
| A product can be degraded by as little as 700 volts. |          |               |         |

Table 4-2 lists the shielding protection provided by antistatic bags and floor mats.

Table 4-2 Static-Shielding Materials

| Material              | Use        | Voltage Protection Level |
|-----------------------|------------|--------------------------|
| Antistatic plastic    | Bags       | 1,500 V                  |
| Carbon-loaded plastic | Floor mats | 7,500 V                  |
| Metallized laminate   | Floor mats | 5,000 V                  |

### Removal and Replacement Procedures

This chapter provides removal and replacement procedures.

Torx T8 and Phillips P0 screws are removed during the disassembly of the tablet PC and the docking station. There are 36 screws, in 4 different sizes, that must be removed, replaced, and loosened when servicing the tablet PC. There are 17 screws, in 4 different sizes, that must be removed and replaced when servicing the docking station. Make special note of each screw size and location during removal and replacement.

Refer to Appendix C, "Screw Listing," for detailed information on screw sizes, locations, and usage.

#### 5.1 Serial Number

Report the tablet PC serial number to Compaq when requesting information or ordering spare parts. The serial number is located on the bottom of the tablet PC (Figure 5-1).

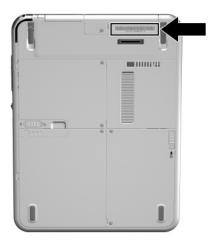

Figure 5-1. Serial Number Location

### 5.2 Disassembly Sequence Chart

Use the chart below to determine the section number to be referenced when removing tablet PC components.

## Table 5-1 Disassembly Sequence Chart

| Section | Description                             | Number of screws removed |
|---------|-----------------------------------------|--------------------------|
| 5.3     | Preparing the tablet PC for disassembly |                          |
|         | Battery pack                            | 1                        |
|         | Mini PCI communications board           | 2                        |
|         | Memory expansion board                  | 0                        |
|         | Hard drive                              | 2                        |
| 5.4     | Real time clock (RTC) battery           | 0                        |
| 5.5     | Display panel assembly                  | 16                       |
| 5.6     | Speaker assembly                        | 0                        |
| 5.7     | Digitizer cable                         | 0                        |
| 5.8     | System board                            | 8                        |
| 5.9     | Fan and heat sink                       | 6                        |
| 5.10    | Modem cable                             | 0                        |
| 5.11    | Switch board                            | 1                        |
| 5.12    | Docking station                         | 17                       |

# 5.3 Preparing the Tablet PC for Disassembly

Perform the following steps before disassembling the tablet PC:

- 1. Turn off the tablet PC.
- 2. Disconnect the AC adapter and all external devices.
- 3. Remove the battery pack by following these steps:

## Battery Pack Spare Part Number Information

Battery pack, Li ion

302119-001

a. Turn the tablet panel side down with the power switch and jog dial facing you.

- b. Remove the PM2.0  $\times$  4.0 screw  $\bullet$  that secures the battery pack to the tablet PC (Figure 5-2).
- c. Slide the battery release latch 2 toward the back of the tablet to release the battery pack.
- d. Use the notch in the battery pack to lift the left side of the battery pack up and swing it to the right **3**.
- e. Remove the battery pack.

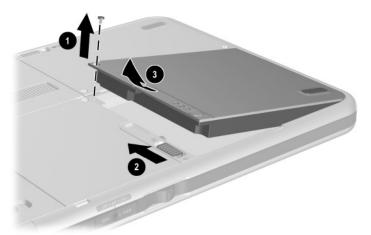

Figure 5-2. Removing the Battery Pack

Reverse the preceding procedures to install the battery pack.

- 4. Remove the mini PCI communications board by following these steps:
  - a. Turn the tablet panel side down with the power switch and jog dial facing you.
  - b. Remove the two PM2.0 × 4.0 screws **①** that secure the mini PCI communications/memory expansion slot cover to the tablet PC (Figure 5-3).
  - c. Lift the back edge of the mini PCI communications/ memory expansion slot cover up and swing it forward ②.
  - d. Remove the mini PCI communications/memory expansion slot cover.

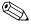

The mini PCI communications/memory expansion slot cover is included in the Miscellaneous Plastics/Hardware kit, 310678-001.

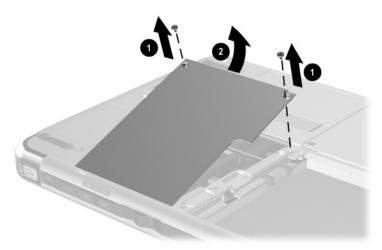

Figure 5-3. Removing the Memory Expansion/Mini PCI Communications Compartment Cover

- e. Disconnect the modem cable **1** and the two antenna cables **2** from the mini PCI communications board (Figure 5-4).
- f. Spread the retaining tabs **3** securing the mini PCI communications board to the system board.
- g. The mini PCI communications board will rise up at a 45-degree angle.
- h. Pull the mini PCI communications board away from the connector at a 45-degree angle **4**.

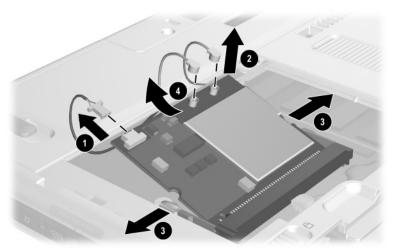

Figure 5-4. Removing the Mini PCI Communications Board

#### Mini PCI Communications Board Spare Part Number Information

Mini PCI Type III wireless local area network (LAN) card

310670-001

Reverse the preceding procedures to install the mini PCI communications board.

- 5. Remove the memory expansion board by following these steps:
  - a. Remove the mini PCI communications/memory expansion slot cover.
  - b. Spread the retaining tabs securing the memory expansion board to the system board (Figure 5-5).
  - c. The memory expansion board will rise up at a 45-degree angle.
  - d. Pull the memory expansion board away from the connector at a 45-degree angle ②.

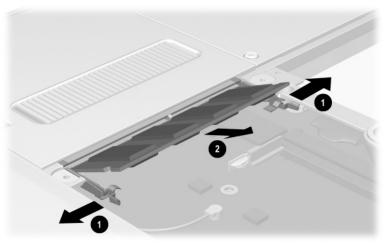

Figure 5-5. Removing the Memory Expansion Board

#### Memory Expansion Board Spare Part Number Information

256 MB DDR memory expansion board

310677-001

Reverse the preceding procedures to install the memory expansion board.

- 6. Remove the hard drive by following these steps:
  - a. Turn the tablet PC panel side down with the power switch and jog dial facing you.
  - b. Remove the two PM2.0  $\times$  4.0 screws  $\bullet$  that secure the hard drive cover to the tablet PC (Figure 5-6).
  - c. Lift the front edge of the cover up and swing the cover back **2**.
  - d. Remove the hard drive cover.

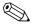

The hard drive cover is included in the Miscellaneous Plastics/Hardware kit, spare part number 310678-001.

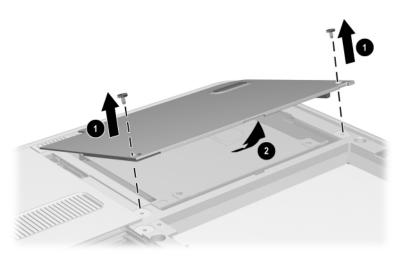

Figure 5-6. Removing the Hard Drive Cover

- e. Use the tab on the right side of the hard drive to slide the drive to the right and disconnect it from the system board (Figure 5-7).
- f. Remove the hard drive from the tablet **3**.

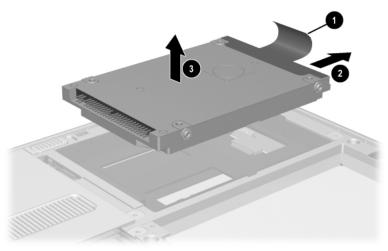

Figure 5-7. Removing the Hard Drive

Reverse the preceding procedures to install the hard drive.

| Hard Drive<br>Spare Part Number Information |  |                          |
|---------------------------------------------|--|--------------------------|
| 40 GB<br>30 GB                              |  | 311240-001<br>310668-001 |

### 5.4 Real Time Clock (RTC) Battery

## RTC Battery Spare Part Number Information

Disk cell RTC battery

310675-001

Perform the following steps to remove the RTC battery:

- 1. Prepare the tablet PC for disassembly (Section 5.3).
- 2. Remove the mini PCI communications/memory expansion slot cover.
- 3. Turn the tablet PC panel side down with the power switch and jog dial facing you.
- 4. Disconnect the RTC battery cable from the system board **●** (Figure 5-8).
- 5. Remove the RTC battery from the tablet **②**.

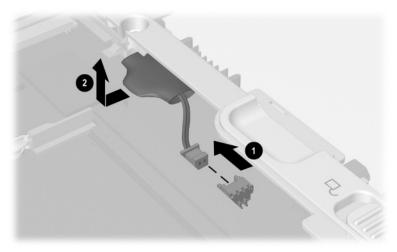

Figure 5-8. Removing the RTC Battery

Reverse the preceding procedures to install the RTC battery.

### 5.5 Display Panel Assembly

### Display Panel Assembly Components Spare Part Number Information

| Display panel assembly      | 311062-001 |
|-----------------------------|------------|
| Display bezel with inverter | 310667-001 |
| Bridge battery              | 310676-001 |
| Digitizer                   | 310666-001 |

Perform the following steps to remove and disassemble the display panel assembly:

- 1. Prepare the tablet PC for disassembly (Section 5.3).
- 2. Turn the tablet PC panel side down with the power switch and jog dial facing you.

- 3. Remove the seven TM2.5  $\times$  7.0 screws **1** that secure the display panel assembly to the tablet PC (Figure 5-9).
- 4. Open the bottom tilt foot ② and remove the TM2.5 × 7.0 screw ③ that secures the display panel assembly to the tablet PC.

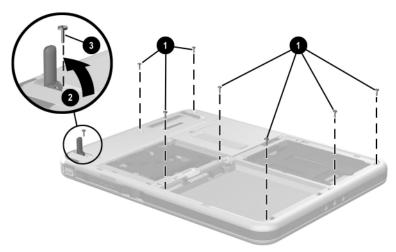

Figure 5-9. Removing the Display Panel Assembly Screws

- 5. Slide and hold the keyboard release latch to the right (Figure 5-10).
- 6. Remove the TM2.5  $\times$  7.0 screw 2 that secures the display panel assembly to the tablet PC.
- 7. Disconnect the digitizer cable 3 in the hard drive bay.

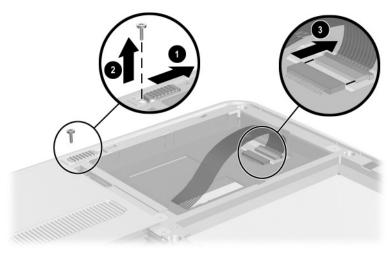

Figure 5-10. Removing the Display Panel Assembly Screw and Disconnecting the Digitizer Cable

- 8. Turn the tablet PC panel side up with the power switch and jog dial facing you.
- 9. Lift and hold the front edge of the base enclosure **①** until it rests at a 45-degree angle (Figure 5-11).
- 10. Release the ZIF connector **②** to which the inverter cable is attached and disconnect the cable **③**.
- 11. Lift the base enclosure straight up **4** to remove it from the display panel assembly.

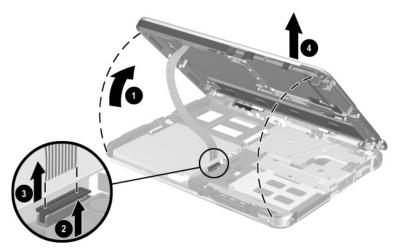

Figure 5-11. Removing the Display Panel Assembly

- 12. Position the display panel assembly so the display panel is facing down and the inverter and bridge battery are facing you.
- 13. Remove the two PM2.0 × 5.0 screws that secure the display panel bracket to the display panel assembly (Figure 5-12).
- 14. Remove the display panel bracket **2**.

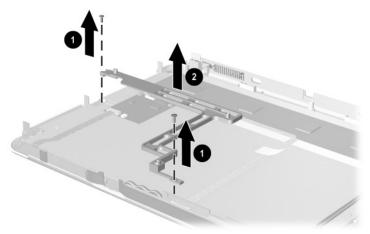

Figure 5-12. Removing the Display Panel Bracket

- 15. Disconnect the inverter board cable **1** from the inverter board (Figure 5-13).
- 16. Release the ZIF connector **②** to which the inverter board cable is attached and disconnect the cable **③**.
- 17. Remove the tape **4** that secures the inverter board cable to the back of the display panel.

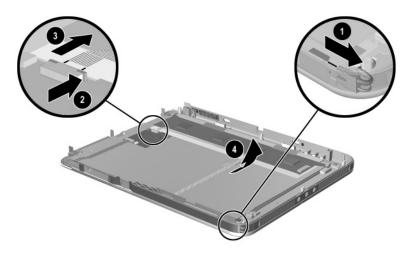

Figure 5-13. Disconnecting the Display Panel Cables

- 18. Remove the four PM2.0  $\times$  4.0 screws  $\bullet$  that secure the display panel to the display bezel (Figure 5-14).
- 19. Swing the two flex cables to the left 2.
- 20. Lift the front edge of the display panel ② and slide it forward ④ to remove it from the display bezel.

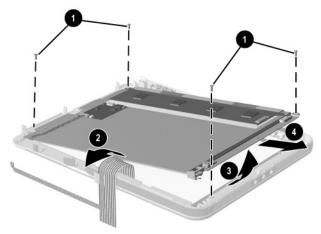

Figure 5-14. Removing the Display Panel

- 21. Remove the PM2.0  $\times$  5.0 screw **①** that secures the digitizer to the display panel assembly (Figure 5-15).
- 22. Lift the front edge of the digitizer ② and slide it out ③ of the display panel.

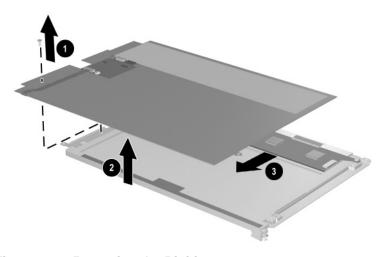

Figure 5-15. Removing the Digitizer

- 23. Disconnect the bridge battery cable **1** from the panel inverter board (Figure 5-16).
- 24. Remove the bridge battery **2** from the panel bezel.

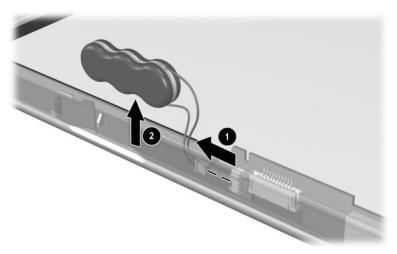

Figure 5-16. Removing the Bridge Battery

Reverse the preceding procedures to reassemble and install the display panel assembly.

### 5.6 Speaker Assembly

#### Speaker Assembly Spare Part Number Information

Speaker assembly and audio board

310679-001

Perform the following steps to remove the speaker assembly:

- 1. Prepare the tablet PC for disassembly (Section 5.3).
- 2. Remove the display panel assembly (Section 5.5).
- 3. Turn the tablet PC base enclosure top side up with the power switch and jog dial facing you.
- 4. Release the ZIF connector **①** to which the speaker cable is attached and disconnect the cable **②** from the speaker assembly (Figure 5-17).
- 5. Remove the speaker assembly **6** from the base enclosure.

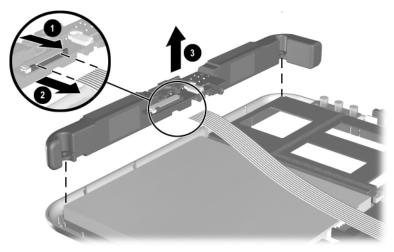

Figure 5-17. Removing the Speaker Assembly

- 6. Release the system board ZIF connector **1** to which the speaker cable is attached and disconnect the cable **2** from the system board (Figure 5-18).
- 7. Remove the tape **3** that secures the speaker cable to the PC Card assembly.
- 8. Remove the speaker cable **4**.

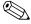

The speaker cable is included in the Miscellaneous Cable Kit, spare part number 310673-001.

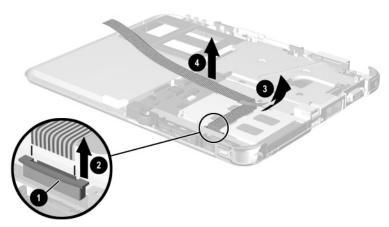

Figure 5-18. Removing the Speaker Cable

Reverse the preceding procedures to install the speaker assembly.

### 5.7 Digitizer Cable

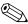

The digitizer cable is included in the Miscellaneous Cable Kit, spare part number 310673-001.

Perform the following steps to remove the digitizer cable:

- 1. Prepare the tablet PC for disassembly (Section 5.3).
- 2. Remove the display panel assembly (Section 5.5).
- 3. Disconnect the digitizer cable from the system board (Figure 5-19).
- 4. Remove the digitizer cable from the clips in the heat sink **②**.
- 5. Remove the digitizer cable from the base enclosure **3**.

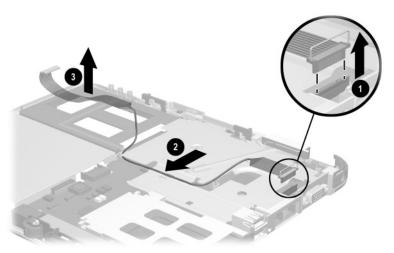

Figure 5-19. Removing the Digitizer Cable

Reverse the preceding procedures to install the digitizer cable.

### 5.8 System Board

## System Board Spare Part Number Information

System board with fan and heat sink (includes 256 MB memory)

310664-001

Perform the following steps to remove the system board:

- 1. Prepare the tablet PC for disassembly (Section 5.3).
- 2. Remove the display panel assembly (Section 5.5).

- 3. Position the tablet PC base enclosure so the heat sink grille faces you.
- 4. Remove the four TM2.5 × 7.0 screws that secure the keyboard release assembly to the base enclosure (Figure 5-20).
- 5. Lift the keyboard release assembly straight up ② and remove it from the base enclosure.

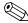

The keyboard release assembly is included in the Miscellaneous Plastics/Hardware kit, 310678-001.

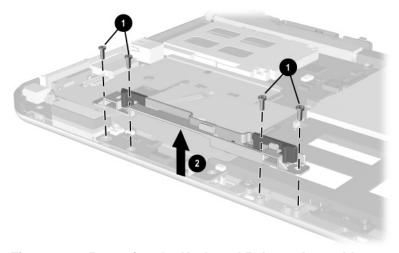

Figure 5-20. Removing the Keyboard Release Assembly

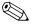

When installing the keyboard release assembly, make sure the actuator tab • in the base enclosure is in the leftmost position. After this tab is positioned properly, install the keyboard release assembly • and screws • (Figure 5-21).

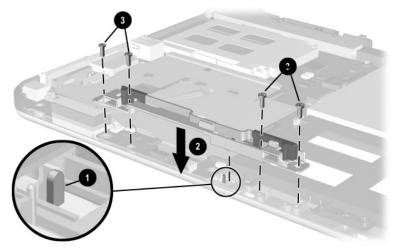

Figure 5-21. Installing the Keyboard Release Assembly

- 6. Position the base enclosure so the PC Card slot is facing you.
- 7. Press the PC Card release button to release it from the base enclosure. Press the button a second time to eject the contents of the PC Card slot (Figure 5-22).
- 8. Remove the PC Card slot device **2** from the PC Card slot.
- 9. Press the CompactFlash card release button **3** to release it from the base enclosure. Press the button a second time to eject the contents of the CompactFlash card slot.
- 10. Remove the CompactFlash card slot device **4** from the card slot.

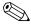

The PC Card slot space saver ② and CompactFlash slot space saver ③ are included in the Miscellaneous Plastics/Hardware kit, spare part number 310678-001.

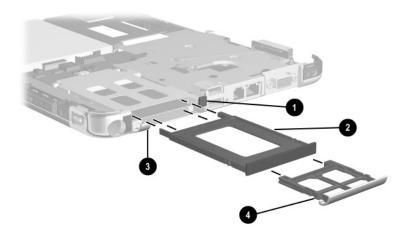

Figure 5-22. Removing the PC Card and CompactFlash Card Slot Devices

- 11. Release the ZIF connector **①** to which the switch board cable is attached and disconnect the cable **②** from the system board (Figure 5-23).
- 12. Release the ZIF connector **3** to which the switch board cable is attached and disconnect the cable **4** from the switch board.

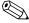

The switch board cable is included in the Miscellaneous Cable Kit, spare part number 310673-001.

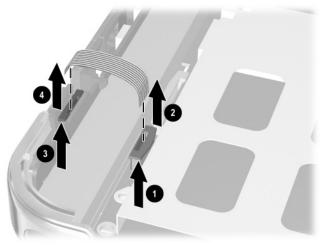

Figure 5-23. Removing the Switch Board Cable

- 13. Release the ZIF connector to which the LED board cable is attached and disconnect the LED board cable from the system board (Figure 5-24).
- 14. Remove the four PM2.0  $\times$  5.0 screws that secure the system board to the base enclosure. The screws are located in the following locations:
  - ☐ Next to the pen holder spring clip ❸
  - ☐ Directly behind the USB connectors **④**
  - ☐ Directly behind the external monitor connector **⑤**
  - ☐ Left side of the heat sink grille **6**

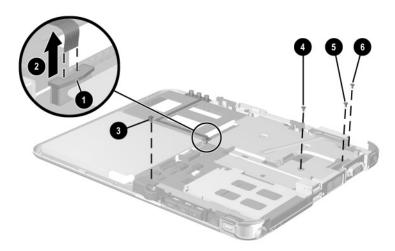

Figure 5-24. Removing the System Board Screws

- 15. Position the base enclosure so the heat sink grille faces you.
- 16. Use the heat sink grille to lift the right side of the system board until it rests at a 45-degree angle (Figure 5-25).
- 17. Slide the system board away from the base enclosure at an angle 3 to remove it.

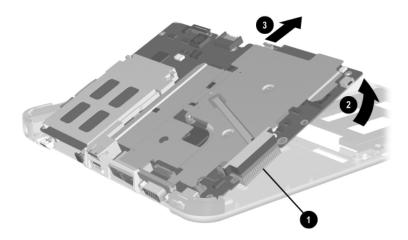

Figure 5-25. Removing the System Board

Reverse the preceding procedures to install the system board.

#### 5.9 Fan and Heat Sink

#### Fan and Heat Sink Spare Part Number Information

Fan and Heat Sink

310665-001

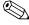

The fan and heat sink are included with the system board. A fan and heat sink can also be ordered using spare part number 310665-001.

Perform the following steps to remove the fan and heat sink:

- 1. Prepare the tablet PC for disassembly (Section 5.3).
- 2. Remove the display panel assembly (Section 5.5).
- 3. Remove the system board (Section 5.8).

- 4. Remove the three PM2.0  $\times$  3.5 screws **①** that secure the EMI shield to the base enclosure (Figure 5-26).
- 5. Remove the shield **②**.
- 6. Disconnect the fan cable **3** from the system board.

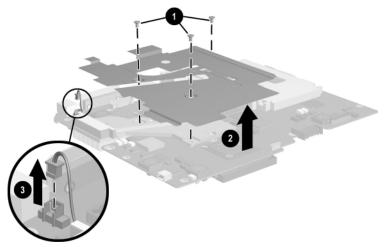

Figure 5-26. Removing the EMI Shield

- 7. Turn the system board bottom side up with the heat sink grille facing you.
- 8. Remove the mylar system board shield **1** (Figure 5-27).
- 9. Remove the three PM2.0 × 5.0 screws **②** that secure the fan and heat sink to the system board.
- 10. Lift the system board straight up **3**. The fan and heat sink **4** will remain resting on the work surface.

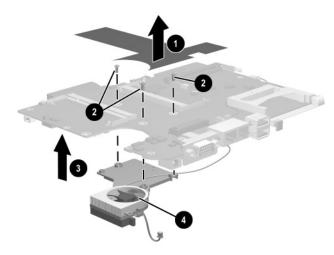

Figure 5-27. Removing the Fan and Heat Sink

Reverse the preceding procedures to install the EMI shield, fan, and heat sink.

#### 5.10 Modem Cable

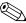

The modem cable is included in the Miscellaneous Cable Kit, spare part number 310673-001.

Perform the following steps to remove the modem cable:

- 1. Prepare the tablet PC for disassembly (Section 5.3).
- 2. Remove the display panel assembly (Section 5.5).
- 3. Remove the system board (Section 5.8).
- 4. Position the system board with the fan side facing up and the heat sink grille facing you.
- 5. Disconnect the modem cable **●** from the system board (Figure 5-28).
- 6. Remove the modem cable **2**.

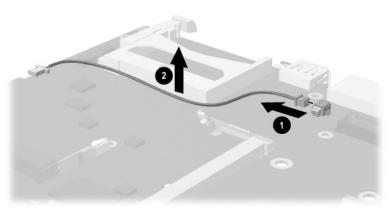

Figure 5-28. Removing the Modem Cable

Reverse the preceding procedures to install the modem cable.

#### 5.11 Switch Board

#### Switch Board Spare Part Number Information

Switch board 310672-001

Perform the following steps to remove the switch board:

- 1. Prepare the tablet PC for disassembly (Section 5.3).
- 2. Remove the display panel assembly (Section 5.5).
- 3. Remove the system board (Section 5.8).
- 4. Position the tablet PC base enclosure so the PC Card slot faces you.

- 5. Route the wireless LAN antenna cable out of the clips in the pen holder (Figure 5-29).
- 6. Remove the PM2.0 × 3.5 screw ② that secures the switch board to the base enclosure.
- 7. Remove the switch board **3**.

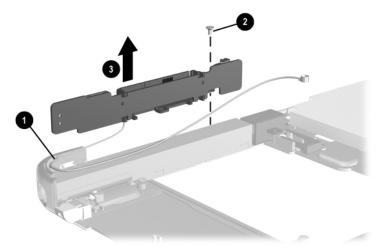

Figure 5-29. Removing the Switch Board

Reverse the preceding procedures to install the switch board.

### 5.12 Docking Station

| <b>Docking Station Components</b>    |
|--------------------------------------|
| <b>Spare Part Number Information</b> |

Perform the following steps to disassemble the docking station:

- 1. Position the docking station bottom side up, resting on the docking stand, with the bottom case facing you.
- 2. Remove the four TM2.5  $\times$  7.0 screws that secure the top case to the bottom case (Figure 5-30).

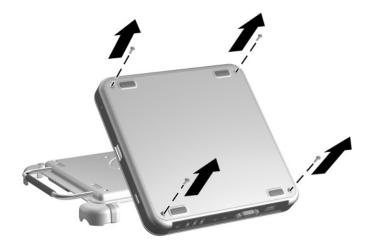

Figure 5-30. Removing the Top Case Screws

- 3. Position the docking station top side up with the rear panel facing you and the docking stand swung all the way back.
- 4. Lift the left rear edge of the top case **①** until the rear edge of the case **②** disengages from the bottom case (Figure 5-31).
- 5. Remove the top case **3**.

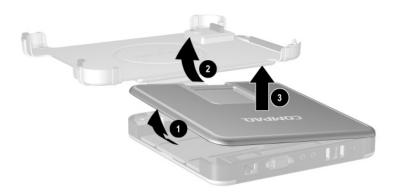

Figure 5-31. Removing the Top Case

6. Disconnect the docking stand cable **1** from the board assembly **2** (Figure 5-32).

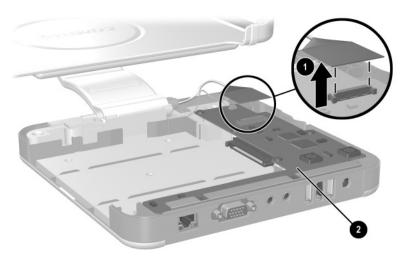

Figure 5-32. Disconnecting the Docking Stand Cable

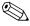

Make sure the docking stand and pivot arm are supported before removing the following screws. The docking stand and pivot arm can fall if not supported.

- 7. Remove the following screws:
  - Two PM2.5  $\times$  5.0 screws that secure the cable bracket to the bottom case (Figure 5-33)
  - One PM2.5  $\times$  12.0 screw 2 that secures the pivot arm hinge to the bottom case
  - Three PM2.5  $\times$  6.0 screws 3 that secure the pivot arm hinge to the bottom case
- 8. Remove the docking stand and pivot arm **4**.

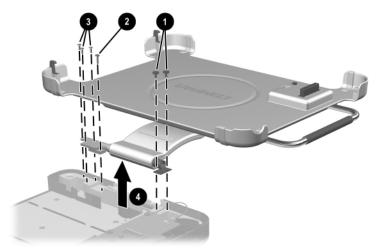

Figure 5-33. Removing the Docking Stand and Pivot Arm

- 9. Disconnect the switch cable **1** from the board assembly (Figure 5-34).
- 10. Remove the seven PM2.5  $\times$  5.0 screws **②** that secure the board assembly to the bottom case.

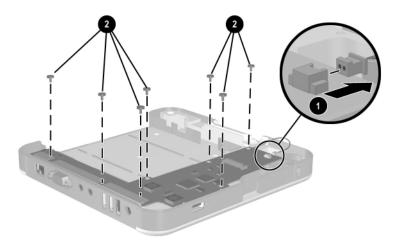

Figure 5-34. Removing the Board Assembly Screws

- 11. Lift the front edge of the board assembly **①** until it rests at an angle (Figure 5-35).
- 12. Slide the board assembly forward ② until the rear panel connectors clear the bottom case.
- 13. Lift the board assembly straight up **3** to remove it from the bottom case.

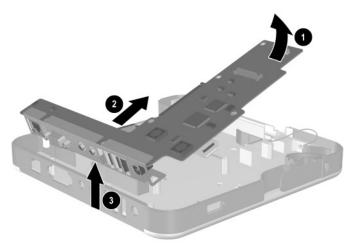

Figure 5-35. Removing the Board Assembly

Reverse the preceding procedures to assemble the docking station.

## **Specifications**

This chapter provides physical and performance specifications.

| Table 6-1<br>Tablet PC                                                                             |               |               |  |
|----------------------------------------------------------------------------------------------------|---------------|---------------|--|
| Dimensions                                                                                         |               |               |  |
| Height                                                                                             | 27.4 cm       | 10.8 in       |  |
| Width                                                                                              | 21.6 cm       | 8.5 in        |  |
| Depth                                                                                              | 2.0 cm        | .8 in         |  |
| Weight (varies by configuration)                                                                   |               |               |  |
| Tablet PC only                                                                                     | 1.4 kg        | 3.1 lb        |  |
| Tablet PC with                                                                                     | 1.8 kg        | 4.0 lb        |  |
| keyboard                                                                                           | · ·           |               |  |
| Stand-alone power requ                                                                             | irements      |               |  |
| Nominal operating voltage                                                                          | 14.8 VDC      |               |  |
| Maximum operating power                                                                            | 40.0 W        |               |  |
| Peak operating power                                                                               | 38.0 W        |               |  |
| Temperature                                                                                        |               |               |  |
| Operating                                                                                          | 10° to 35° C  | 50° to 95° F  |  |
| Nonoperating                                                                                       | -20° to 60° C | -4° to 140° F |  |
| Relative humidity (noncondensing)                                                                  |               |               |  |
| Operating 10% to 90%<br>Nonoperating 5% to 90%, 38.7° C (101.6° F) maximum wet bulb<br>temperature |               |               |  |

|        | Tab | le 6-1 |        |   |
|--------|-----|--------|--------|---|
| Tablet | PC  | (Con   | tinued | ) |

| Altitude (unpressurized)           |                                                          |                       |
|------------------------------------|----------------------------------------------------------|-----------------------|
| Operating<br>(14.7 to 10.1 psia)   | 0 to 3,048 m                                             | 0 to 10,000 ft        |
| Nonoperating<br>(14.7 to 4.4 psia) | 0 to 9,144 m                                             | 0 to 30,000 ft        |
| Shock                              |                                                          |                       |
| Operating<br>Nonoperating          | 10 G, 11 ms, half-sine<br>60 G, 11 ms, half-sine         |                       |
| Vibration                          |                                                          |                       |
| Operating                          | 0.5 G zero-to-peak, 10 to 500 Hz, 0.5 oct/min sweep rate |                       |
| Nonoperating                       | 1.0 G zero-to-peak, 10 t<br>sweep rate                   | o 500 Hz, 0.5 oct/min |

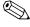

Applicable product safety standards specify thermal limits for plastic surfaces. The tablet PC operates well within this range of temperatures.

| Table 6-          | 2          |
|-------------------|------------|
| 10.4-inch XGA, TI | FT Display |

| Dimensions              |                     |         |
|-------------------------|---------------------|---------|
| Height                  | 23.6 cm             | 9.29 in |
| Width                   | 17.3 cm             | 6.81 in |
| Diagonal                | 26.4 cm             | 10.4 in |
| Number of colors        | up to 16.8 million  |         |
| Contrast ratio          | 150:1               |         |
| Brightness              | 140 nit typical     |         |
| Pixel resolution        |                     |         |
| Pitch                   | 0.264 × 0.264 mm    |         |
| Format                  | 1024 × 768          |         |
| Configuration           | RGB vertical stripe |         |
| Backlight               | Edge lit            |         |
| Character display       | 80 × 25             |         |
| Total power consumption | 3.75 W              |         |

| Hard Drives                          |               |            |  |
|--------------------------------------|---------------|------------|--|
|                                      | 60 GB         | 30 GB      |  |
| User capacity per drive <sup>1</sup> | 60.0 GB       | 30.0 GB    |  |
| Drive height                         | 9.5 mm        | 9.5 mm     |  |
| Drive width                          | 70 mm         | 70 mm      |  |
| Interface type                       | ATA-5         | ATA-5      |  |
| Seek times (typical read, include    | ding setting) |            |  |
| Single track                         | 3 ms          | 3 ms       |  |
| Average                              | 13 ms         | 13 ms      |  |
| Full stroke                          | 24 ms         | 24 ms      |  |
| Logical blocks <sup>3</sup>          | 117,210,240   | 58,605,120 |  |
| Logical configuration                |               |            |  |
| Cylinders                            | 16,383        | 16,383     |  |
| Heads                                | 16            | 16         |  |
| Sectors per track                    | 63            | 63         |  |

Table 6-3

Certain restrictions and exclusions apply. Consult the Compaq Customer Support Center for details.

<sup>&</sup>lt;sup>1</sup>1 GB=1,073,741,824 bytes.

<sup>&</sup>lt;sup>2</sup>System capability may differ.

<sup>&</sup>lt;sup>3</sup>Actual drive specifications may differ slightly.

Table 6-3 Hard Drives (Continued)

|                                                                                       | 60 GB                            | 30 GB                            |
|---------------------------------------------------------------------------------------|----------------------------------|----------------------------------|
| Physical configuration                                                                |                                  |                                  |
| Cylinders <sup>3</sup><br>Heads<br>Sectors per track <sup>3</sup><br>Bytes per sector | 22,784<br>6<br>293 to 560<br>512 | 25,800<br>2<br>398 to 731<br>512 |
| Buffer size <sup>3</sup>                                                              | 2 MB                             | 512 KB                           |
| Disk rotational speed                                                                 | 4200 rpm                         | 4200 rpm                         |
| Transfer rate                                                                         |                                  |                                  |
| Interface max (MB/s) <sup>2</sup><br>Media (MB/s) <sup>3</sup>                        | 66.6<br>109 to 203               | 100<br>155 to 256                |

<sup>&</sup>lt;sup>1</sup>1 GB=1,073,741,824 bytes.

Certain restrictions and exclusions apply. Consult the Compaq Customer Support Center for details.

<sup>&</sup>lt;sup>2</sup>System capability may differ.

<sup>&</sup>lt;sup>3</sup>Actual drive specifications may differ slightly.

# Table 6-4 Diskette Drive (For Use Only in the Docking Station or External MultiBay)

| Diskette size             | 2. F. inah       |
|---------------------------|------------------|
| Diskette size             | 3.5 inch         |
| Light                     | On system        |
| Height                    | 0.5 in (12.7 mm) |
| Bytes per sector          | 512              |
| Sectors per track         |                  |
| High density              | 18 (1.44 MB)     |
| Low density               | 9                |
| Tracks per side           |                  |
| High density              | 80               |
| Low density               | 80               |
| Read/write heads          | 2                |
| Average seek times        |                  |
| Track-to-track (high/low) | 3 to 6 ms        |
| Average (high/low)        | 95 to 174 ms     |
| Settling time             | 15 ms            |
| Latency average           | 100 ms           |

# Table 6-5 CD-ROM Drive (For Use Only in the Docking Station or External MultiBay)

| Applicable disk                                                | CD-ROM (Mode 1, 2, and 3) CD-XA ready (Mode 2, Form 1 and 2) CD-I ready (Mode 2, Form 1 and 2) CD-R (read only) CD Plus Photo CD (single/multisession) CD-Extra Video CD CD-WO (fixed packets only) CD-Bridge |                |
|----------------------------------------------------------------|----------------------------------------------------------------------------------------------------|----------------|
| Center hole diameter                                           | 0.59 in                                                                                                    | 1.5 cm         |
| Disk diameter                                                  |                                                                                                    | 12 cm, 8 cm    |
| Disk thickness                                                 | 0.047 in                                                                                                    | 1.2 mm         |
| Track pitch                                                    | 1.6 µm                                                                                                    |                |
| Access time                                                    |                                                                                                    |                |
| Random<br>Full stroke                                          | < 150 ms<br>< 300 ms                                                                                                    |                |
| Cache buffer                                                   | 128 KB                                                                                                    |                |
| Data transfer rate                                             | 120 10                                                                                                    |                |
| Sustained, 16X<br>Variable<br>Normal PIO Mode 4 (single burst) | 150 KB/s at 1X<br>1500 to 3600 KB/s<br>16.66 KB/s                                                                                                    | s (10X to 24X) |
| Startup time                                                   | < 8 seconds                                                                                                    |                |
| Stop time                                                      | < 4 seconds                                                                                                    |                |

# Table 6-6 DVD-ROM Drive (For Use Only in the Docking Station or External MultiBay)

| Applicable disk                 | DVD-5, DVD-9, DVD-10 CD-ROM (Mode 1 and 2) CD Digital Audio CD-XA ready (Mode 2, Form 1 and 2) CD-I ready (Mode 2, Form 1 and 2) CD-R (read only) CD Plus Photo CD (single/multisession) CD-Bridge |             |
|---------------------------------|----------------------------------------------------------------------------------------------------|-------------|
| Center hole diameter            | 0.59 in                                                                                                    | 1.5 cm      |
| Disk diameter                   |                                                                                                    | 12 cm, 8 cm |
| Disk thickness                  | 0.047 in                                                                                                    | 1.2 mm      |
| Track pitch                     | 0.74 μm                                                                                                    |             |
| Access time                     |                                                                                                    |             |
| Random                          | < 150 ms                                                                                                    |             |
| Full stroke                     | < 225 ms                                                                                                    |             |
| Audio output level              | Line-out, 0.7 Vrms                                                                                                    |             |
| Cache buffer                    | 512 KB                                                                                                    |             |
| Data transfer rate              |                                                                                                    |             |
| Max 24X CD                      | 3600 KB/s (150 KB/s at 1X CD rate)                                                                                                    |             |
| Max 8X DVD                      | 10,800 KB/s (1352 KB/s at 1X                                                                                                    |             |
|                                 | DVD rate)                                                                                                    |             |
| Normal IO Mode 4 (single burst) | 16.6 MB/s                                                                                                    |             |
| Startup time                    | < 12 seconds                                                                                                    |             |
| Stop time                       | < 3 seconds                                                                                                    |             |

# Table 6-7 CD-RW Drive (For Use Only in the Docking Station or External MultiBay)

| Center hole diameter             | 0.59 in            | 0.39 cm     |
|----------------------------------|--------------------|-------------|
| Disk diameter                    |                    | 12 cm, 8 cm |
| Disk thickness                   | 0.47 in            | 1.19 cm     |
| Track pitch                      | 0.74 μm            |             |
| Access time                      |                    |             |
| Random                           | < 150 ms           |             |
| Full stroke                      | < 225 ms           |             |
| Audio output level               | Line-out, 0.7 Vrms | 3           |
| Cache buffer                     | 128 KB             |             |
| Data transfer rate               |                    |             |
| Sustained, 16X                   | 150 KB/s           |             |
| Sustained, 4X CD-RW              | 5,520 KB/s         |             |
| Normal PIO Mode 4 (single burst) | 16.6 MB/s          |             |
| Startup time                     | < 15 seconds       |             |
| Stop time                        | < 6 seconds        |             |

| Table 6-8                  |
|----------------------------|
| <b>External AC Adapter</b> |

| Weight | 0.28 kg | 0.62 lb |
|--------|---------|---------|
|--------|---------|---------|

Power supply (input)

Operating voltage 90 to 260 VAC RMS

Operating current 1.7 A RMS
Operating frequency range 47 to 63 Hz AC
Maximum transient 4/50 kV

Table 6-9 6-cell, Li Ion Battery Pack

| Weight                                                        | 0.30 kg                                    | 0.65 lb                                      |
|---------------------------------------------------------------|--------------------------------------------|----------------------------------------------|
| Energy                                                        |                                            |                                              |
| Voltage<br>Amp-hour capacity<br>Watt-hour capacity            | 11.1 V<br>3.6 Ah<br>40.0 Wh                |                                              |
| Temperature                                                   |                                            |                                              |
| Operating: charging<br>Operating: discharging<br>Nonoperating | 0 to 40° C<br>-10 to 50° C<br>-20 to 60° C | 32 to 104° F<br>14 to 122° F<br>-4 to 140° F |
| Battery recharge time                                         |                                            |                                              |
| System off or in Standby<br>System on (varies                 | 2.5 hours                                  |                                              |
| depending on system power consumption)                        | 3 to 6 hours                               |                                              |

| Table 6 | 6-10       |
|---------|------------|
| System  | <b>DMA</b> |

| Hardware DMA                               | System Function                                           |
|--------------------------------------------|-----------------------------------------------------------|
| DMA0                                       | Available for audio                                       |
| DMA1                                       | Entertainment audio (default; alternate=DMA0, DMA3, none) |
| DMA2                                       | Diskette drive                                            |
| DMA3                                       | ECP parallel port LPT1 (default; alternate=DMA0, none)    |
| DMA4                                       | DMA controller cascading (not available)                  |
| DMA5                                       | Available for PC Card                                     |
| DMA6                                       | Not assigned                                              |
| DMA7                                       | Not assigned                                              |
| PC Card controller can use DMA 1, 2, or 5. |                                                           |

#### **Table 6-11 System Interrupts**

| Hardware IRQ | System Function                               |
|--------------|-----------------------------------------------|
| IRQ0         | System timer                                  |
| IRQ1         | Keyboard controller                           |
| IRQ2         | Cascaded                                      |
| IRQ3         | COM2                                          |
| IRQ4         | COM1                                          |
| IRQ5         | Audio (default)*                              |
| IRQ6         | Diskette drive                                |
| IRQ7         | Parallel port                                 |
| IRQ8         | Real time clock (RTC)                         |
| IRQ9         | Infrared                                      |
| IRQ10        | System use                                    |
| IRQ11        | System use                                    |
| IRQ12        | Internal point stick or external mouse        |
| IRQ13        | Coprocessor (not available to any peripheral) |
| IRQ14        | IDE interface (hard drive and optical drive)  |
| IRQ15        | System use                                    |

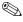

PC Cards may assert IRQ3, IRQ4, IRQ5, IRQ7, IRQ9, IRQ10, IRQ11, or IRQ15. Either the infrared or the serial port may assert IRQ3 or IRQ4.

<sup>\*</sup>Default configuration; audio possible configurations are IRQ5, IRQ7, IRQ9, IRQ10, or none.

#### Table 6-12 System I/O Addresses

| I/O Address (hex) | System Function (shipping configuration) |
|-------------------|------------------------------------------|
| 000 - 00F         | DMA controller no. 1                     |
| 010 - 01F         | Unused                                   |
| 020 - 021         | Interrupt controller no. 1               |
| 022 - 024         | Opti chipset configuration registers     |
| 025 - 03F         | Unused                                   |
| 02E - 02F         | 87334 "Super I/O" configuration for CPU  |
| 040 - 05F         | Counter/timer registers                  |
| 044 - 05F         | Unused                                   |
| 060               | Keyboard controller                      |
| 061               | Port B                                   |
| 062 - 063         | Unused                                   |
| 064               | Keyboard controller                      |
| 065 - 06F         | Unused                                   |
| 070 - 071         | NMI enable/real time clock               |
| 072 - 07F         | Unused                                   |
| 080 - 08F         | DMA page registers                       |
| 090 - 091         | Unused                                   |
| 092               | Port A                                   |
| 093 - 09F         | Unused                                   |
| 0A0 - 0A1         | Interrupt controller no. 2               |

Table 6-12 System I/O Addresses (Continued)

| I/O Address (hex) | System Function (shipping configuration) |
|-------------------|------------------------------------------|
| 0A2 - 0BF         | Unused                                   |
| 0C0 - 0DF         | DMA controller no. 2                     |
| 0E0 - 0EF         | Unused                                   |
| 0F0 - 0F1         | Coprocessor busy clear/reset             |
| 0F2 - 0FF         | Unused                                   |
| 100 - 16F         | Unused                                   |
| 170 - 177         | Secondary fixed disk controller          |
| 178 - 1EF         | Unused                                   |
| 1F0 - 1F7         | Primary fixed disk controller            |
| 1F8 - 200         | Unused                                   |
| 201               | Joystick (decoded in ESS1688)            |
| 202 - 21F         | Unused                                   |
| 220 - 22F         | Entertainment audio                      |
| 230 - 26D         | Unused                                   |
| 26E - 26          | Unused                                   |
| 278 - 27F         | Unused                                   |
| 280 - 2AB         | Unused                                   |
| 2A0 - 2A7         | Unused                                   |
| 2A8 - 2E7         | Unused                                   |
| 2E8 - 2EF         | Reserved serial port                     |

Table 6-12
System I/O Addresses (Continued)

| I/O Address (hex) | System Function (shipping configuration)     |
|-------------------|----------------------------------------------|
| 2F0 - 2F7         | Unused                                       |
| 2F8 - 2FF         | Infrared port                                |
| 300 - 31F         | Unused                                       |
| 320 - 36F         | Unused                                       |
| 370 - 377         | Secondary diskette drive controller          |
| 378 - 37F         | Parallel port (LPT1/default)                 |
| 380 - 387         | Unused                                       |
| 388 - 38B         | FM synthesizer—OPL3                          |
| 38C - 3AF         | Unused                                       |
| 3B0 - 3BB         | VGA                                          |
| 3BC - 3BF         | Reserved (parallel port/no EPP support)      |
| 3C0 - 3DF         | VGA                                          |
| 3E0 - 3E1         | PC Card controller in CPU                    |
| 3E2 - 3E3         | Unused                                       |
| 3E8 - 3EF         | Internal modem                               |
| 3F0 - 3F7         | "A" diskette controller                      |
| 3F8 - 3FF         | Serial port (COM1/default)                   |
| CF8 - CFB         | PCI configuration index register (PCIDIVO-1) |
| CFC - CFF         | PCI configuration data register (PCIDIVO-1)  |

### Table 6-13 System Memory Map

| Size   | Memory Address    | System Function              |
|--------|-------------------|------------------------------|
| 640 KB | 00000000-0009FFFF | Base memory                  |
| 128 KB | 000A0000-000BFFFF | Video memory                 |
| 48 KB  | 000C0000-000CBFFF | Video BIOS                   |
| 160 KB | 000C8000-000E7FFF | Unused                       |
| 64 KB  | 000E8000-000FFFFF | System BIOS                  |
| 15 MB  | 00100000-00FFFFF  | Extended memory              |
| 58 MB  | 01000000-047FFFF  | Super extended memory        |
| 58 MB  | 04800000-07FFFFF  | Unused                       |
| 2 MB   | 08000000-080FFFF  | Video memory (direct access) |
| 4 GB   | 08200000-FFFEFFF  | Unused                       |
| 64 KB  | FFFF0000-FFFFFFF  | System BIOS                  |

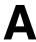

# **Connector Pin Assignments**

## Table A-1 RJ-45 Network Interface

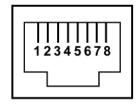

| Pin | Signal     | Pin | Signal    |
|-----|------------|-----|-----------|
| 1   | Transmit + | 5   | Unused    |
| 2   | Transmit – | 6   | Receive – |
| 3   | Receive +  | 7   | Unused    |
| 4   | Unused     | 8   | Unused    |

Table A-2 RJ-11 Modem

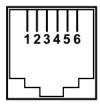

| Pin | Signal | Pin | Signal |
|-----|--------|-----|--------|
| 1   | Unused | 4   | Unused |
| 2   | Tip    | 5   | Unused |
| 3   | Ring   | 6   | Unused |

Table A-3 Universal Serial Bus

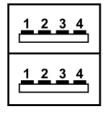

| Pin | Signal | Pin | Signal |
|-----|--------|-----|--------|
| 1   | +5 VDC | 3   | Data + |
| 2   | Data – | 4   | Ground |

# Table A-4 External Monitor

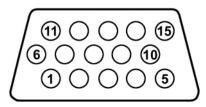

| Pin | Signal        | Pin | Signal          |
|-----|---------------|-----|-----------------|
| 1   | Red analog    | 9   | +5 VDC          |
| 2   | Green analog  | 10  | Ground          |
| 3   | Blue analog   | 11  | Monitor detect  |
| 4   | Not connected | 12  | DDC 2B data     |
| 5   | Ground        | 13  | Horizontal sync |
| 6   | Ground analog | 14  | Vertical sync   |
| 7   | Ground analog | 15  | DDC 2B clock    |
| 8   | Ground analog |     |                 |

### Table A-5 Stereo Speaker/Headphone

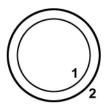

| Pin | Signal    | Pin | Signal |
|-----|-----------|-----|--------|
| 1   | Audio out | 2   | Ground |

### Table A-6 Microphone

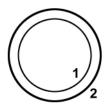

| Pin | Signal   | Pin | Signal |
|-----|----------|-----|--------|
| 1   | Audio in | 2   | Ground |

### **Power Cord Set Requirements**

### 3-Conductor Power Cord Set

The wide range input feature of the tablet PC permits it to operate from any line voltage from 100 to 120 or 220 to 240 volts AC.

The power cord set received with the tablet PC meets the requirements for use in the country where the equipment is purchased.

Power cord sets for use in other countries must meet the requirements of the country where the tablet PC is used. For more information on power cord set requirements, contact a Compaq authorized reseller or service provider.

### **General Requirements**

The following requirements apply to all countries:

- The length of the power cord set must be at least 1.5 meters (5.00 feet) a maximum of 2.0 meters (6.50 feet).
- All power cord sets must be approved by an acceptable accredited agency responsible for evaluation in the country where the power cord set will be used.
- The power cord set must have a minimum current capacity of 10 amps and a nominal voltage rating of 125 or 250 volts AC, as required by each country's power system.
- The appliance coupler must meet the mechanical configuration of an EN 60 320/IEC 320 Standard Sheet C13 connector for mating with the appliance inlet on the back of the tablet PC.

### **Country-Specific Requirements**

### **3-Conductor Power Cord Set Requirements**

| Country         | Accredited Agency | Applicable Note Number |
|-----------------|-------------------|------------------------|
| Australia       | EANSW             | 1                      |
| Austria         | OVE               | 1                      |
| Belgium         | CEBC              | 1                      |
| Canada          | CSA               | 2                      |
| Denmark         | DEMKO             | 1                      |
| Finland         | FIMKO             | 1                      |
| France          | UTE               | 1                      |
| Germany         | VDE               | 1                      |
| Italy           | IMQ               | 1                      |
| Japan           | METI              | 3                      |
| The Netherlands | KEMA              | 1                      |
| Norway          | NEMKO             | 1                      |
| Sweden          | SEMKO             | 1                      |
| Switzerland     | SEV               | 1                      |
| United Kingdom  | BSI               | 1                      |
| United States   | UL                | 2                      |

### **Notes**

- The flexible cord must be <HAR> Type HO5VV-F,
   3-conductor, 1.0 mm<sup>2</sup> conductor size. Power cord set fittings (appliance coupler and wall plug) must bear the certification mark of the agency responsible for evaluation in the country where it will be used.
- 2. The flexible cord must be Type SPT-3 or equivalent, No. 18 AWG, 3-conductor. The wall plug must be a two-pole grounding type with a NEMA 5-15P (15 A, 125 V) or NEMA 6-15P (15 A, 250 V) configuration.
- 3. The appliance coupler, flexible cord, and wall plug must bear a "T" mark and registration number in accordance with the Japanese Dentori Law. The flexible cord must be Type VCT or VCTF, 3-conductor, 1.00 mm<sup>2</sup> conductor size. The wall plug must be a two-pole grounding type with a Japanese Industrial Standard C8303 (7 A, 125 V) configuration.

## **Screw Listing**

This appendix provides specification and reference information for the screws used in the tablet PC and the docking station. All screws listed in this appendix are available for the tablet PC in the Miscellaneous Screw Kit, spare part number 310674-001, and for the docking station in the Miscellaneous Docking Station Screw Kit, spare part number 311241-001.

## Table C-1 Phillips M2.0 × 4.0 Screw

| = + <b>[</b> ==<br> | Color  | Qty. | Length | Thread | Head<br>Width |
|---------------------|--------|------|--------|--------|---------------|
|                     | Silver | 10   | 4.0 mm | 2.0 mm | 4.0 mm        |

#### Where used:

- One screw that secures the battery pack to the tablet PC (documented in Section 5.3)
- Two screws that secure the mini PCI communications/memory expansion slot cover to the tablet PC (documented in Section 5.3)
- Two screws that secure the hard drive bracket to the tablet PC (documented in Section 5.3)
- **4** One screw that secures the connector cover to the tablet PC.

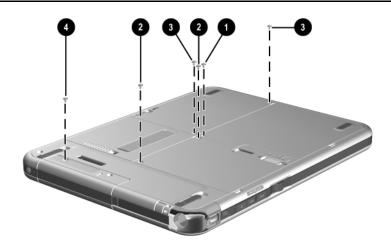

Figure C-1. Phillips M2.0 × 4.0 Screw Location

| Table C-1                             |
|---------------------------------------|
| Phillips M2.0 × 4.0 Screw (Continued) |

| = + <b>[</b> ==<br> | Color  | Qty. | Length | Thread | Head<br>Width |
|---------------------|--------|------|--------|--------|---------------|
|                     | Silver | 10   | 4.0 mm | 2.0 mm | 4.0 mm        |

Four screws that secure the display panel to the display bezel (documented in Section 5.5)

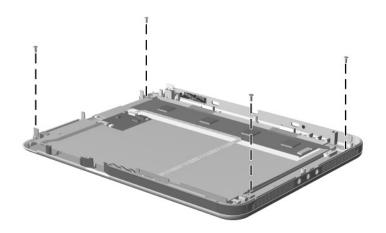

Figure C-2. Phillips M2.0 × 4.0 Screw Locations

Table C-2 Torx M2.5 × 7.0 Screw

|  | Color  | Qty. | Length | Thread | Head<br>Width |
|--|--------|------|--------|--------|---------------|
|  | Silver | 17   | 7.0 mm | 2.5 mm | 4.0 mm        |

- One screw that secures the connector cover and display panel assembly to the tablet PC (documented in Section 5.5)
- ② Eight screws that secure the display panel assembly to the tablet PC (documented in Section 5.5)

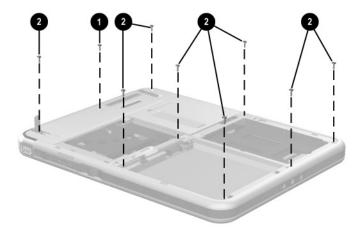

Figure C-3. Torx M2.5  $\times$  7.0 Screw Locations

# Table C-2 Torx M2.5 × 7.0 Screw (Continued)

| <b>≣⊕ [11111</b><br> | Color  | Qty. | Length | Thread | Head<br>Width |
|----------------------|--------|------|--------|--------|---------------|
|                      | Silver | 17   | 7.0 mm | 2.5 mm | 4.0 mm        |

#### Where used:

Four screws that secure the keyboard release assembly to the base enclosure (documented in Section 5.8)

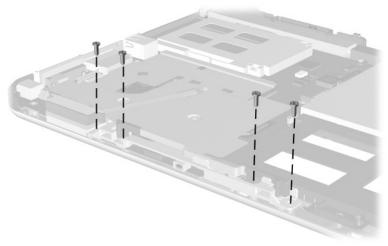

Figure C-4. Torx M2.5 × 7.0 Screw Locations

# Table C-2 Torx M2.5 × 7.0 Screw (Continued)

| <b>■</b> | Color  | Qty. | Length | Thread | Head<br>Width |
|----------|--------|------|--------|--------|---------------|
| _        | Silver | 17   | 7.0 mm | 2.5 mm | 4.0 mm        |

#### Where used:

Four screws that secure the docking station top case to the bottom case (documented in Section 5.12)

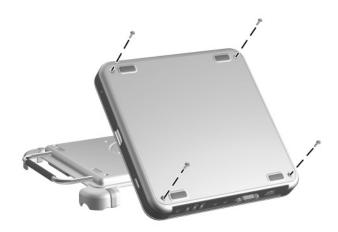

Figure C-5. Torx M2.5 × 7.0 Screw Locations

| Table C-3       |      |       |              |  |  |  |
|-----------------|------|-------|--------------|--|--|--|
| <b>Phillips</b> | M2.0 | × 5.0 | <b>Screw</b> |  |  |  |

| Color  | Qty. | Length | Thread | Head<br>Width |
|--------|------|--------|--------|---------------|
| Silver | 10   | 5.0 mm | 2.0 mm | 4.0 mm        |

- Two screws that secure the display panel bracket to the display panel assembly (documented in Section 5.5)
- ② One screw that secures the digitizer to the display panel assembly (documented in Section 5.5)

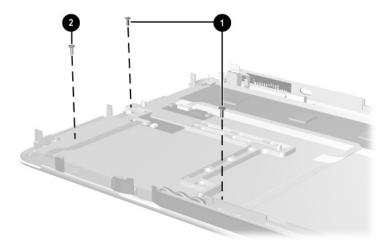

Figure C-6. Phillips M2.0 × 5.0 Screw Locations

Table C-3
Phillips M2.0 × 5.0 Screw (Continued)

| =+ | Color  | Qty. | Length | Thread | Head<br>Width |
|----|--------|------|--------|--------|---------------|
|    | Silver | 10   | 5.0 mm | 2.0 mm | 4.0 mm        |

Four screws that secure the system board to the base enclosure (documented in Section 5.8)

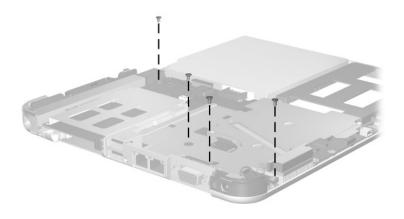

Figure C-7. Phillips M2.0 × 5.0 Screw Locations

Table C-3
Phillips M2.0 × 5.0 Screw (Continued)

| =+ <b>[==</b><br> | Color  | Qty. | Length | Thread | Head<br>Width |
|-------------------|--------|------|--------|--------|---------------|
|                   | Silver | 10   | 5.0 mm | 2.0 mm | 4.0 mm        |

Three screws that secure the fan and heat sink to the system board (documented in Section 5.9)

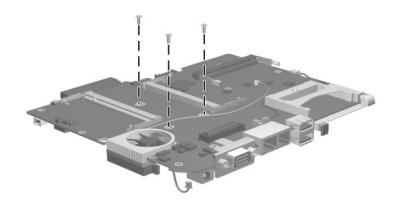

Figure C-8. Phillips M2.0 × 5.0 Screw Locations

# Table C-4 Phillips M2.0 × 3.5 Screw

| ### | Color  | Qty. | Length | Thread | Head<br>Width |
|-----|--------|------|--------|--------|---------------|
|     | Silver | 4    | 3.5 mm | 2.0 mm | 4.0 mm        |

#### Where used:

Three screws that secure the EMI shield to the base enclosure (documented in Section 5.9)

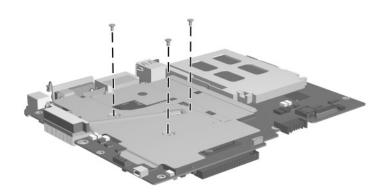

Figure C-9. Phillips M2.0 × 3.5 Screw Locations

Table C-4
Phillips M2.0 × 3.5 Screw (Continued)

| = + | Color  | Qty. | Length | Thread | Head<br>Width |
|-----|--------|------|--------|--------|---------------|
|     | Silver | 4    | 3.5 mm | 2.0 mm | 4.0 mm        |

One screw that secures the switch board to the base enclosure (documented in Section 5.11)

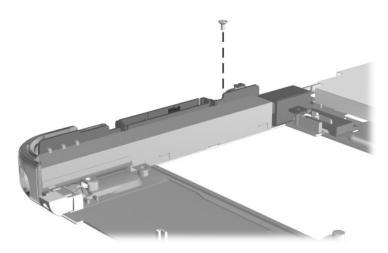

Figure C-10. Phillips M2.0 × 3.5 Screw Locations

## Table C-5 Phillips M2.5 × 5.0 Screw

| ### | Color | Qty. | Length | Thread | Head<br>Width |
|-----|-------|------|--------|--------|---------------|
|     | Black | 9    | 5.0 mm | 2.5 mm | 6.0 mm        |

#### Where used:

- Two screws that secure the docking station pivot arm and cable bracket to the bottom case (documented in Section 5.12)
- Seven screws that secure the docking station board assembly to the bottom case (documented in Section 5.12)

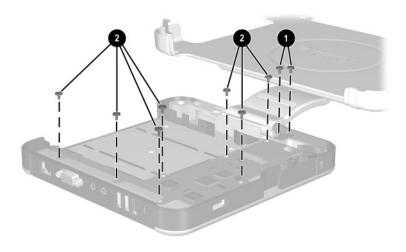

Figure C-11. Phillips M2.5 × 5.0 Screw Locations

# Table C-6 Phillips M2.5 × 12.0 Screw

| =+ []<br> | Color  | Qty. | Length  | Thread | Head<br>Width |
|-----------|--------|------|---------|--------|---------------|
|           | Silver | 1    | 12.0 mm | 2.5 mm | 4.0 mm        |

#### Where used:

One screw that secures the docking station pivot arm hinge to the bottom case (documented in Section 5.12)

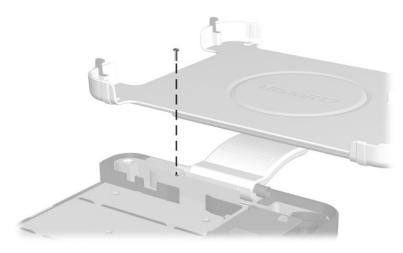

Figure C-12. Phillips M2.5 x 12.0 Screw Location

## Table C-7 Phillips M2.5 × 6.0 Screw

| =+ <b>[</b> | Color  | Qty. | Length | Thread | Head<br>Width |
|-------------|--------|------|--------|--------|---------------|
|             | Silver | 3    | 6.0 mm | 2.5 mm | 4.0 mm        |

#### Where used:

Three screws that secure the docking station pivot arm hinge to the bottom case (documented in Section 5.12)

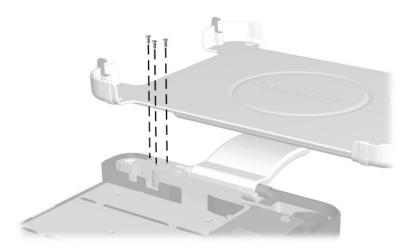

Figure C-13. Phillips M2.5 × 6.0 Screw Locations

### Index

| A                          | battery components             |
|----------------------------|--------------------------------|
| AC adapter                 | light 1–13                     |
| spare part number 3–12     | pack release latch 1-23        |
| specifications 6–10        | pack, illustrated 3-4          |
| AC adapter light 1–13      | pack, location 1–22            |
| AC power connector         | pack, removal 5-4              |
| docking station 1–33       | pack, spare part               |
| tablet PC 1–15             | number 3–5                     |
| air vent 1–17, 1–22        | quick check button 1-23        |
| alignment key 1–24         | quick check lights 1-23        |
| alignment key slot         | retention screw 1–22           |
| keyboard 1–29              | specifications 6–10            |
| tablet PC 1–17             | bridge battery                 |
| Applications key 1–27      | removal 5–20                   |
| attachment release latch   | spare part                     |
| (tablet PC) 1–22           | number 3–3, 5–12               |
| attachment release switch  | С                              |
| (keyboard) 1–29            | cables, service considerations |
| audio line-in jack 1–33    | 4–2                            |
| audio line-out jack        | caps lock light 1–25           |
| docking station 1–33       | CD-ROM drive                   |
| tablet PC 1–20             | OS loading problems 2–24       |
| audio troubleshooting 2–25 | specifications 6–7             |
| В                          | CD-RW drive, specifications    |
| base enclosure             | 6–9                            |
| illustrated 3–4            | CompactFlash card eject        |
| spare part number 3–5      | button 1–15                    |
|                            | CompactFlash card slot 1–15    |
|                            | CompactFlash card slot space   |
|                            | saver 3–2, 3–7                 |

| CompactFlash card, device<br>removal 5–27<br>Compaq Diagnostics 2–1, 2–7                                                                                                    | USB connector A–2 connectors, service considerations 4–2                                                                                                    |
|----------------------------------------------------------------------------------------------------|----------------------------------------------------------------------------------------------------|
| components docking station front panel 1–30 left side 1–30 rear panel 1–32 right side 1–32 keyboard front panel 1–26 rear panel 1–28 top 1–24 tablet PC bottom 1–21 bottom side 1–20 front panel 1–12 left side 1–16 right side 1–18 top side 1–14 Computer Setup Advanced Menu 2–5 File Menu 2–3 overview 2–1 Security Menu 2–4 connector pin assignments external monitor connector A–3 headphone jack A–4 microphone jack A–4 modem jack A–2 monitor connector A–3 network jack A–1 RJ-11 jack A–2 RJ-45 jack A–1 speaker jack A–4 | design overview 1–34 diagnostics   configuration information   2–7   test information 2–8 digitizer   removal 5–19   spare part number 3–3,   5–12 digitizer cable   disconnection 5–14   illustrated 3–2, 3–6   removal 5–23 disassembly sequence chart   5–3 diskette drive   OS loading problems 2–23   specifications 6–6 display bezel with inverter,   spare part number 3–3, 5–12 display inverter cable   disconnection 5–15, 5–17   illustrated 3–6 display panel 3–6 display panel assembly   illustrated 3–2   removal 5–12   spare part   number 3–3, 5–12 display panel bracket 5–16 display panel cable 3–2, 3–6 |

| display, specifications 6–3    | docking station board         |
|--------------------------------|-------------------------------|
| DMA specifications 6–11        | assembly                      |
| docking alignment brackets     | removal 5–42                  |
| (docking stand) 1–31           | spare part                    |
| docking alignment notches      | number 3–11, 5–37             |
| (keyboard) 1–25                | docking station bottom case,  |
| docking alignment slots        | spare part                    |
| (tablet PC) 1–20               | number 3–11, 5–37             |
| docking connector              | docking station components    |
| docking station 1–31           | front panel 1–30              |
| tablet PC 1–22                 | left side 1–30                |
| docking connector              | rear panel 1–32               |
| pass-through 1–25              | right side 1–32               |
| docking eject pin 1–31         | docking station Miscellaneous |
| docking restraint latch        | Screw Kit                     |
| (docking station) 1–31         | contents 3–12, C–1            |
| docking restraint latch recess | spare part number 3–12,       |
| (tablet PC) 1–21               | C-1                           |
| docking stand 1-31             | docking station spare parts   |
| docking stand and pivot arm    | illustrated 3–9, 3–10         |
| removal 5–40                   | part numbers 3–11, 5–37       |
| spare part                     | docking station top case      |
| number 3–11, 5–37              | removal 5–38                  |
| docking station                | spare part number 3–11,       |
| disassembly 5–37               | 5–37                          |
| illustrated 3–9                | docking station,              |
| spare part                     | troubleshooting 2–18          |
| number 3–9, 5–37               | drives, preventing damage 4–3 |
|                                | DVD-ROM drive                 |

| E                                   | specifications 6–4            |
|-------------------------------------|-------------------------------|
| electrostatic discharge 4–4,        | hard drive bay 1–22           |
| 4–7                                 | hard drive cover              |
| Email launch button 1–19            | illustrated 3–2, 3–7          |
| EMI shield 5–32                     | removal 5–9                   |
| Esc button 1–18                     | hard drive retention          |
| external monitor connector          | screws 1–22                   |
| docking station 1–33                | headphone jack, pin           |
| pin assignments A-3                 | assignments A-4               |
| tablet PC 1–15                      | headset jack 1–20             |
| external MultiBay connector         | 1                             |
| docking station 1–31                | I/O address                   |
| tablet PC 1–15                      | specifications 6–13           |
| F                                   | illustrated parts catalog 3–1 |
| fan and heat sink                   | interrupt specifications 6–12 |
| removal 5–31                        | • •                           |
| spare part                          | J                             |
| number 3–5, 5–31                    | jog dial 1–18                 |
| features 1–8                        | journal launch button 1–13    |
| feet 3–7                            | K                             |
| fn key 1–27                         | keyboard                      |
| function keys 1–27                  | illustrated 3–8               |
| G                                   | spare part numbers 3–8        |
| <del></del>                         | troubleshooting 2–28          |
| grounding equipment and methods 4–6 | keyboard components           |
|                                     | front panel 1–26              |
| Н                                   | rear panel 1–28               |
| hard drive                          | top 1–24                      |
| illustrated 3–4                     | keyboard connector            |
| OS loading problems 2–20            | keyboard 1–25                 |
| removal 5–9                         | tablet PC 1–17                |
| spare part                          | keyboard hooks 1–24           |
| numbers 3–5, 5–10                   | keyboard latch 1–25           |
|                                     |                               |

| keyboard release assembly  | removal 5–6                |
|----------------------------|----------------------------|
| illustrated 3–2, 3–7       | memory expansion/mini PCI  |
| installation 5–26          | communications             |
| removal 5–25               | compartment cover          |
| keypad keys 1–27           | retention screws 1-23      |
| L                          | memory map                 |
| _                          | specifications 6–16        |
| LAN connection lights 1–15 | microphone 1–13            |
| M                          | microphone jack            |
| memory expansion board     | location 1–20              |
| illustrated 3–4            | pin assignments A-4        |
| removal 5–8                | Microsoft logo key 1–27    |
| spare part number 3–5, 5–8 | mini PCI communications    |
| memory expansion/mini PCI  | board                      |
| communications             | removal 5–7                |
| compartment 1–23           | spare part number 5–7      |
| memory expansion/mini PCI  | Miscellaneous Cable Kit    |
| communications             | components 3–2, 3–6        |
| compartment cover          | spare part number 3–3, 3–6 |
| illustrated 3–2, 3–7       |                            |

| Miscellaneous Plastics/Hardware Kit components 3–2, 3–7 spare part number 3–3 Miscellaneous Screw Kit contents 3–12, C–1 spare part number 3–12, C–1 models 1–3 modem cable disconnection 5–7 illustrated 3–2, 3–6 removal 5–34 modem jack pin assignments A–2 modem, troubleshooting 2–30 monitor connector pin assignments A–3 MultiBay 1–33 MultiBay release lever 1–31  N network jack pin assignments A–1 network, troubleshooting 2–30 nonfunctioning device, troubleshooting 2–18, 2–27 num lock light 1–25  O operating system loading, troubleshooting 2–19 | packing precautions 4–4 pad feet 1–22 parts catalog 3–1 password, clearing 1–10 PC Card eject button 1–14 PC Card slot 1–14 PC Card slot space saver 3–2, 3–7 PC Card, device removal 5–27 pen holder illustrated 3–2, 3–7 removal 1–14 pen holder push block assembly 3–2, 3–7 pen, spare part number 3–12 pivot arm 1–33 plastic parts 4–2 pointing device, troubleshooting 2–29 pointing stick buttons 1–25 power cord, spare part numbers 3–12 power management features 1–11 power switch 1–19 power/Standby light 1–19 product identification label 1–22  Q Q menu button 1–19 |
|----------------------------------------------------------------------------------------------------|----------------------------------------------------------------------------------------------------|
|                                                                                                    |                                                                                                    |

| R                          | speaker assembly               |
|----------------------------|--------------------------------|
| real time clock battery    | illustrated 3–4                |
| illustrated 3–4            | removal 5–21                   |
| removal 5–11               | spare part number 3–5,         |
| spare part                 | 5–21                           |
| number 3–5, 5–11           | speaker cable                  |
| release handle 1–31        | disconnection 5–21             |
| removal and replacement    | illustrated 3–2, 3–6           |
| preliminaries 4–1          | speaker jack,                  |
| procedures 5–1             | pin assignments A-4            |
| RJ-11 jack                 | speakers 1–20                  |
| location 1–15              | specifications                 |
| pin assignments A-2        | AC adapter 6–10                |
| RJ-45 jack                 | battery 6–10                   |
| docking station 1–33       | CD-ROM drive 6–7               |
| pin assignments A-1        | CD-RW drive 6–9                |
| tablet PC 1–15             | diskette drive 6–6             |
| rotate button 1–13         | display 6–3                    |
| rotation disk 1–25         | DMA 6-11                       |
| RTC battery                | DVD-ROM drive 6–8              |
| illustrated 3–4            | hard drive 6–4                 |
| removal 5–11               | I/O addresses 6–13             |
| spare part                 | interrupts 6–12                |
| number 3–5, 5–11           | memory map 6–16                |
| S                          | tablet PC 6–1                  |
| screen protector slots     | static shielding materials 4–7 |
| keyboard 1–29              | stereo speaker jack, pin       |
| tablet PC 1–16             | assignments A–4                |
| security cable slot        | switch board                   |
| docking station 1–31       | illustrated 3–4                |
| tablet PC 1–16             | removal 5–35                   |
| serial number 3–1, 5–2     | spare part                     |
| service considerations 4–2 | number 3–5, 5–35               |
| 22. Tee Constactations 1 2 | switch board cable             |
|                            | illustrated 3–2, 3–6           |
|                            | removal 5–28                   |

| system board                 | modem 2–30                   |
|------------------------------|------------------------------|
| illustrated 3–4              | network 2–30                 |
| removal 5–24                 | nonfunctioning               |
| spare part                   | device 2–18, 2–27            |
| number 3–5, 5–24             | operating system             |
| system memory map 6–16       | loading 2–19                 |
| Т                            | overview 2–1                 |
| Tab button 1–19              | pointing device 2–29         |
| tablet PC components         | power 2–12                   |
| bottom 1–21                  | video 2–16                   |
| bottom side 1–20             | U                            |
| front panel 1–12             | universal alignment slots    |
| left side 1–16               | keyboard 1–29                |
| right side 1–18              | tablet PC 1–17               |
| top side 1–14                | universal serial bus (USB)   |
| tablet PC input panel launch | connector                    |
| button 1–13                  | docking station 1–33         |
| tablet PC specifications 6–1 | pin assignments A–2          |
| tablet PC tether eyelet 1–14 | tablet PC 1–14               |
| tilt adjustment 1–25         | V                            |
| tilt feet 1–21               | video troubleshooting 2–16   |
| tools required 4–1           | _                            |
| transporting precautions 4–4 | W                            |
| troubleshooting              | Windows security button 1–19 |
| audio 2–25                   | wireless LAN activity light  |
| Compaq Diagnostics 2–7       | 1–12                         |
| Computer Setup 2–2           | wireless LAN board           |
| docking station 2–18         | illustrated 3–4              |
| flowcharts 2–10              | spare part number 3–5        |
| keyboard 2–28                | workstation precautions 4–5  |
|                              |                              |